# Indian Health Service *VistA Views* VistA Imaging Updates for our Health IT (HIT)

LESLIE R. WHITE IT INFORMATICS SUPERVISOR AUGUST 2023

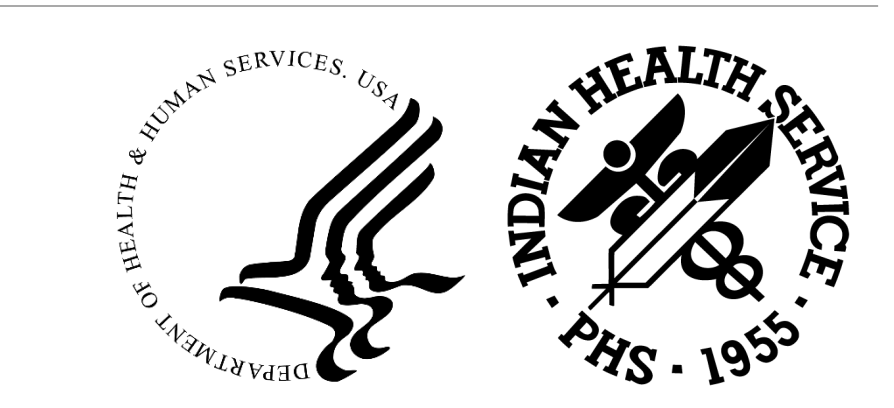

# Presented By:

#### Leslie R. White

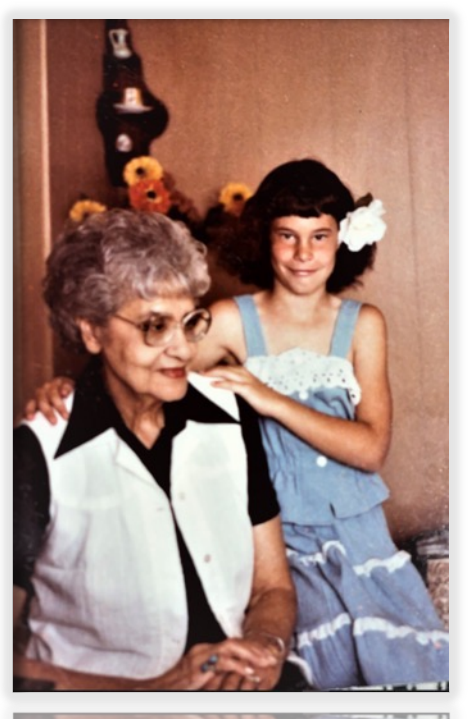

•**IHS HQ OIT/DIT** •**IT Informatics Supervisor -Clinical**

#### Lee Redlegs

•**IHS HQ OIT/DIT**

•**RPMS IMAGING Support – Fed Lead**

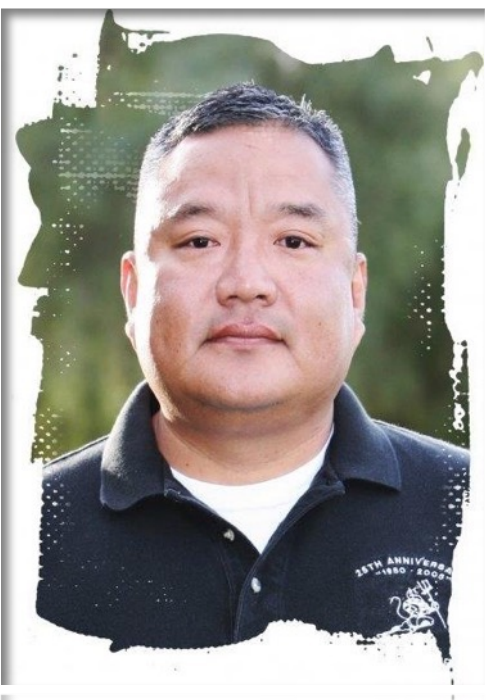

This Session is suitable for the following Health IT Roles

- ◦Clinical Applications Coordinator/IT Informatics
- ◦Radiology Information System (RIS) owner
- ◦VistA Imaging/PACS Coordinator
- ◦Health Information Management
- oHIM and Imaging personnel

# VistA Imaging Topics for HIT Discussion

- •The Bird's Eye View
	- Introduction to VistA Imaging
	- Reasons to Use VistA Imaging
	- VistA Imaging Requirements
- •Behind the Scenes How to Make a View
- •Capture and Display Clients
- •Photographs in VistA Imaging and EHR
- •VistA Imaging Display vs EHR Image Viewers
- •Software & Client Updates
- •Future HITMOD

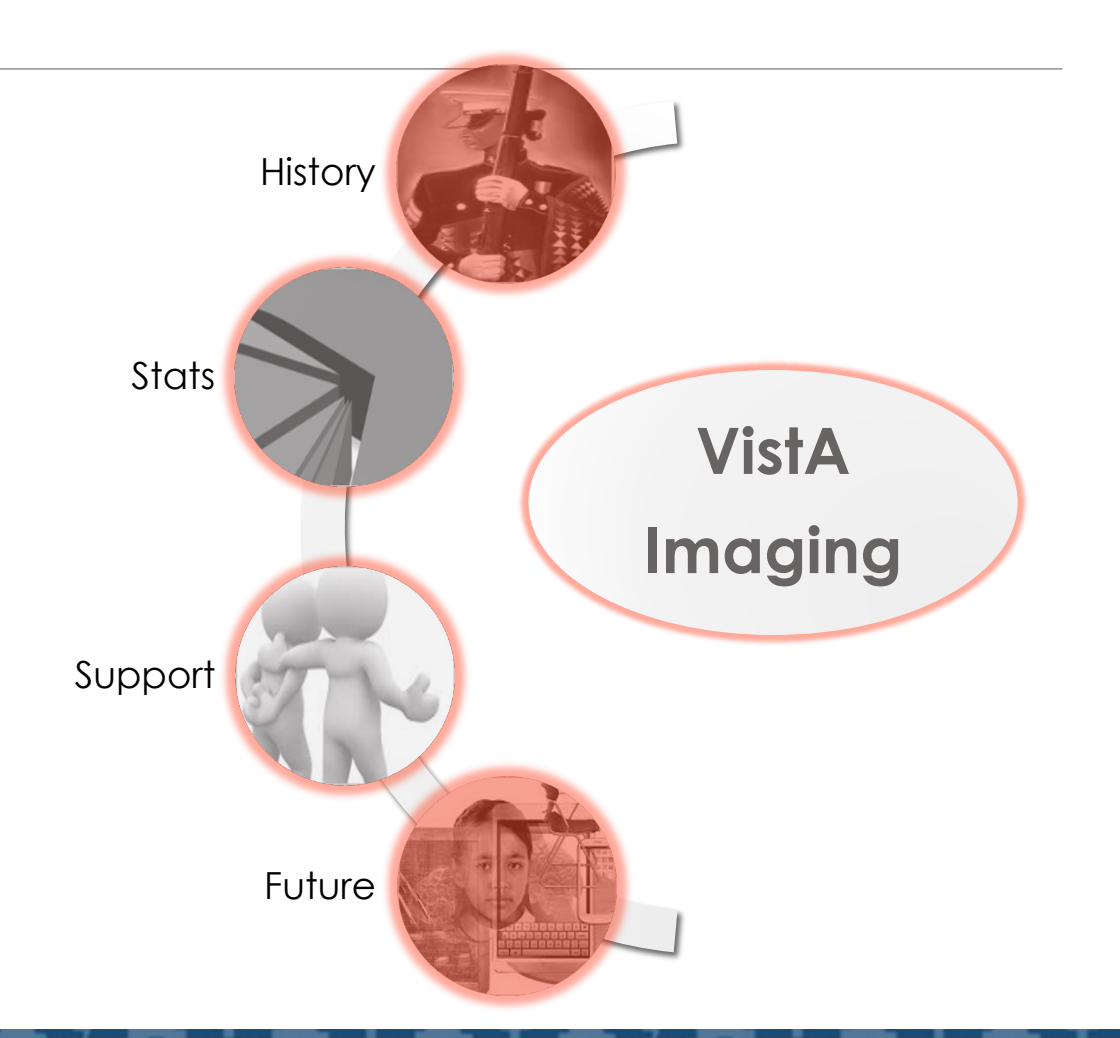

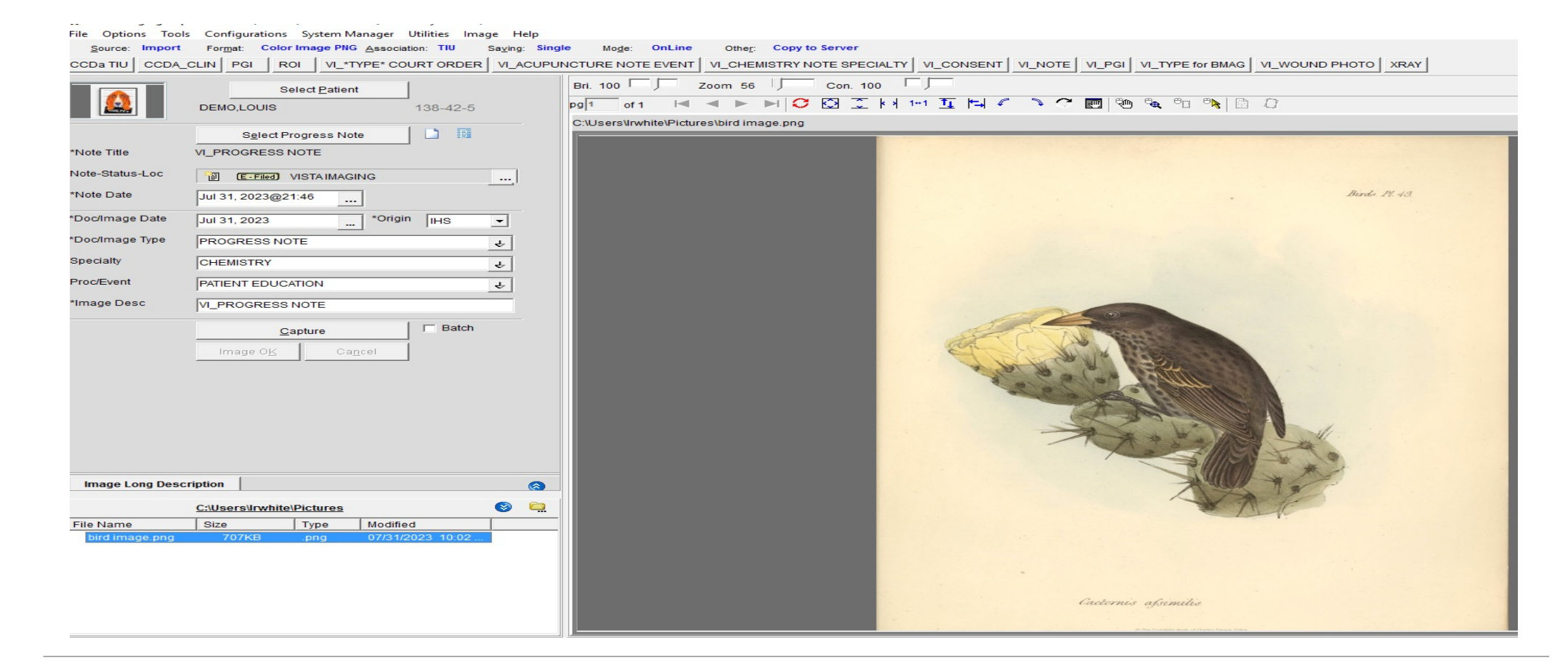

### THE BIRD'S EYE VIEW

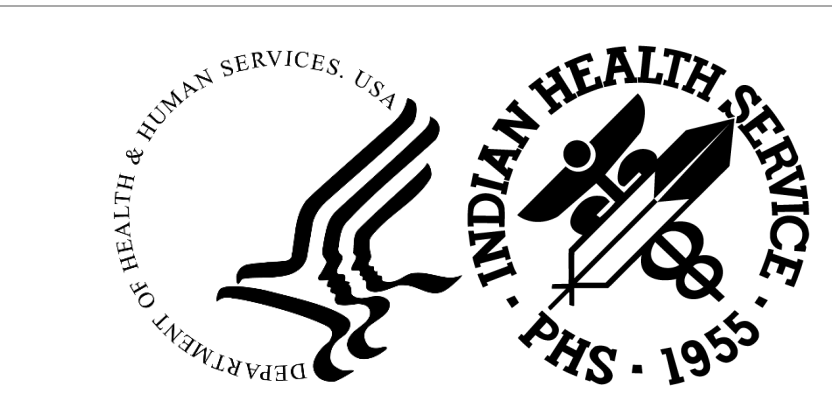

5

### Tres Vistas…

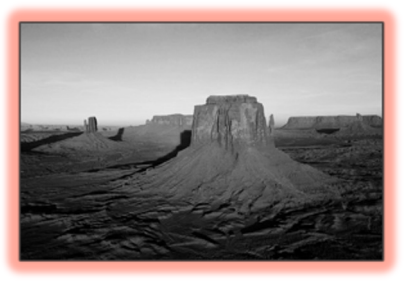

#### **Clinical** – Patient Care Centered. *"It just needs to work."*

**Health Information Management** – Policy Centered. Ensuring the Medical Record is accurate, up-to-date, and legal.

**Information Technology** – Operations Centered. Ensuring that the system and all of its components are operational.

*"And that's not counting Radiology…"*

# VistA Imaging Is…

- 1. A system for capturing scanned documents and radiology images
- 2. A digital radiology PACS (picture archiving and communication system)
- 3. Developed by the Department of Veteran's Affairs
- 4. A medical device certified by the FDA
- 5. Separate BUT fully integrated with RPMS and EHR
- 6. Part of the meaningful-use certified RPMS EHR
- 7. VistA Imaging (VI)

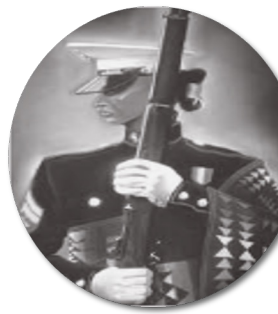

# History of VistA Imaging

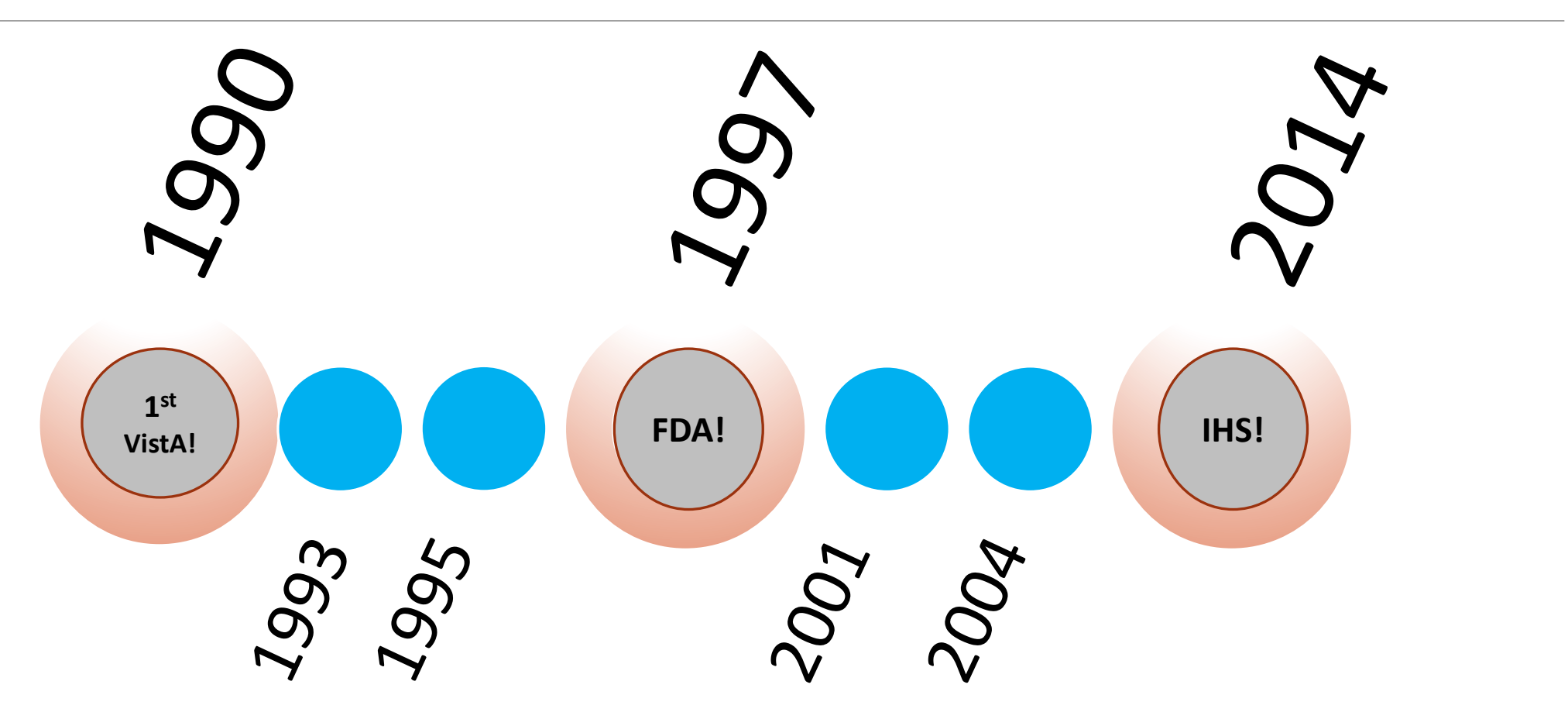

# VistA Imaging is…

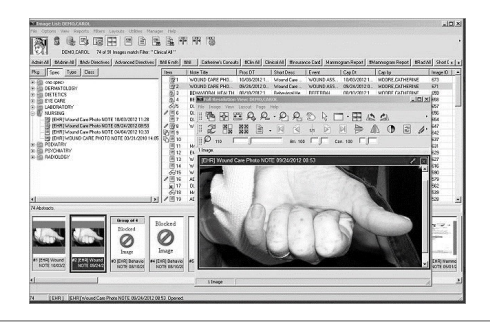

- 1. A system for capturing scanned documents and importing radiology images
- 2. A digital radiology PACS (picture archiving and communication system) VistARad
- **3. Developed by the Department of Veteran's Affairs**
- **4. A medical device certified by the FDA**
- 5. Separate BUT fully integrated with RPMS and EHR
- 6. Part of the meaningful-use certified RPMS EHR

# VistA Imaging in Practice

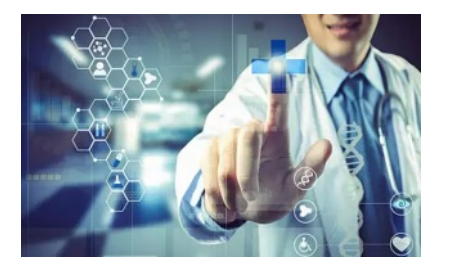

- o VistA captured images are combined with text data to facilitate a clinician's task of correlating information and making timely and accurate patient care decisions
- o Consultant physicians have access to the image and text data, whether in the same department, different medical services, or different divisional sites
- o VistA Imaging capture (scanning or import) is managed by the hospital/site Health Information Management department. This allows for integration of multimedia data with the patient's traditional medical record
- o VistA Display installations are ideal for clinics, hospital wards, emergency rooms, intensive/progressive care units and clinic conference areas

# VistA Imaging Functionality

VistA Imaging provides a means of capturing patient information. Clinical information is displayed in the electronic health record while Administrative documents are displayed in VistA Imaging

**Clinical** images are attached to TIU (Progress Notes) or Radiology Reports Clinical (Advance Directive, CCD, Imaging, EKG, Laboratory Results)

- ₋ Administrative (HIPAA Notice, CIB, Birth Certificate, Power of Attorney)
- ₋ Scanned Motion
- ₋ Other non-textual

**Administrative** documents are NOT attached to progress notes but simply scanned into VistA Imaging

# Did you know VistA Imaging's value?

VistA Imaging can serve as a backup/ contingency system

- In the VA: 5.4 million images were recovered at the New Orleans VA hospital after Hurricane Katrina in 2006 – 99.996% recovery rate
- 13.1 million images were recovered at a VA facility in Tennessee after a computer room flood in 2008

# Why Use VistA Imaging?

oVistA makes a patient's complete medical record available electronically

oScanned or imported documents in a patient record can be viewed using the IHS Electronic Health Record (EHR) and VistA Capture and Display software

oSimultaneous viewing of images eliminates the need for a paper chart

# VistA Imaging Requirements

**Site Agreement:** The VistA Imaging Site Agreement is written to ensure mutual understanding of the terms of the software used by each proposed imaging facility (Site or IHS Area) and the IHS VistA Imaging Program Office

NOTE: VistA Imaging is a medical device certified by the Food and Drug Administration (FDA). Compliance with certification requirements is mandatory

Approved policy and procedure with a list of approved documents to be scanned locally into the Electronic Health Record

Documented training for all scanning staff with ongoing or annual competency assessments

# Hardware and Software

#### **Hardware**

- DICOM Gateways (for radiology and other DICOM images)
- Background Processor(s)
- Tier 1 Storage Clustered RAID
- Tier 2 Storage Optical Archive

### **Software**

- VistA Imaging **Capture**
- VistA Imaging **Display**
- VistARad if using VistA Imaging as a PACs

# Accessibility, Security, and Quality

#### **Accessibility**

◦ Software VistA Capture and Display in EHR template and/or desktop

#### **Security**

◦ RPMS Access/Verify Codes are mandatory

- RPMS Security Keys
- RPMS \*MAG\* Secondary Menu

### **Quality Review**

- ◦Rubber stamps for each scanning workstation
- ◦Plan for ongoing review of captured images

# Workstation Requirements

### **Workstations**

- Workstations with Microsoft OS Licenses, Anti Virus SW & Backup EXEC SW& PCAnywhere
- Sufficient storage capacity
	- More information on next slide
- Daily maintenance and documentation of hardware (i.e. Hardware is on/running; Storage is sufficient)

## Workstation RQMTS continued… improving speed!

1.) Try scanning documents at a resolution of 300 DPI. Higher resolutions can slow / freeze the process.

- 2.) Make sure to save the multi-page scans in a PDF format in black/white and color.
- 3.) Best practice for scanning in documents of 50 pages or more (regardless if the source is

in-house or outside) is to scan and save as PDF's which MAG Patch 140 provided. Development for 140 was done to eliminate the issue of the previously described 8-bit grayscale large files.

4.) For Clinical Display, the minimum monitor requirements are: 1024 x 768 resolution and 24 bit color

5.) **Workstations be on a Fast (100 MB/s) Ethernet or Gigabit Ethernet connection**

### Capture Devices

Use ONLY approved capture devices:

- ◦Compatible document scanners, cameras, interfaces
- ◦Cellular or Smart Phones are **NOT** approved capture devices
- ◦Approved DICOM and Radiology Modalities

# VistA Imaging Lingo

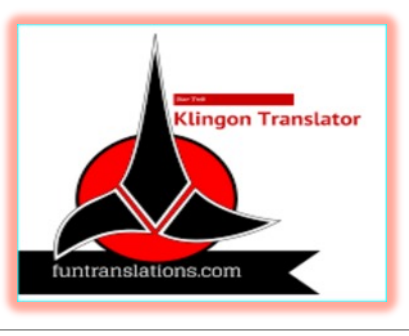

- •MAG is the RPMS software namespace, Version 3.0
- •Redundant Array of Independent Discs (RAID) = Tier 1 server
- •DICOM Gateways (Digital Imaging and Communication in Medicine) – 2012r2 server EOS October 2023
- •Tier 2 is Long-term Archive/Jukebox/Plasmon/Archive Appliance
	- ◦NetApp Storage Grid approved long-term storage

File Options Tools Configurations System-Manager Utilities Image Help

Saving: Single Other: Copy to Server Source: Import Format: Full Color JPG Association: TIU Mode: OnLine

CCDa TIU CCDA\_CLIN PGI ROI W\_\*TYPE\* COURT ORDER VLACUPUNCTURE NOTE EVENT VLCHEMISTRY NOTE SPECIALTY VLOONSENT VLNOTE VLPGI VLTYPE for BMAG VLWOUND PHOTO XRAY

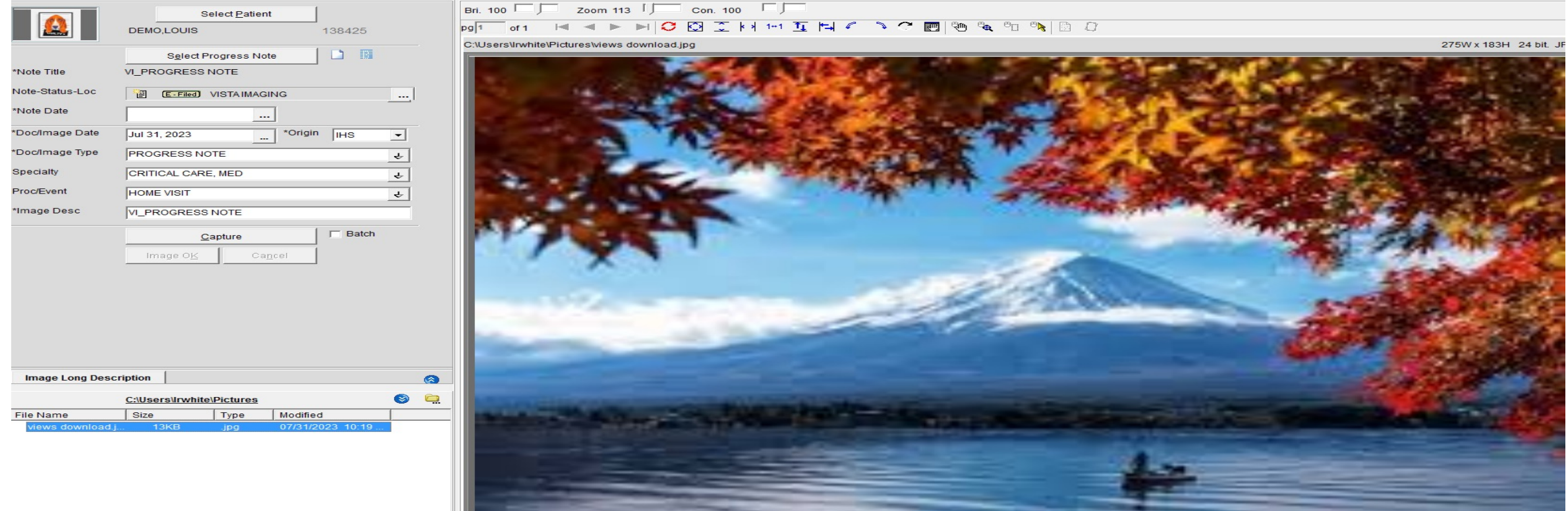

### HOW DO WE MAKE A 'VIEW 'IN VI?

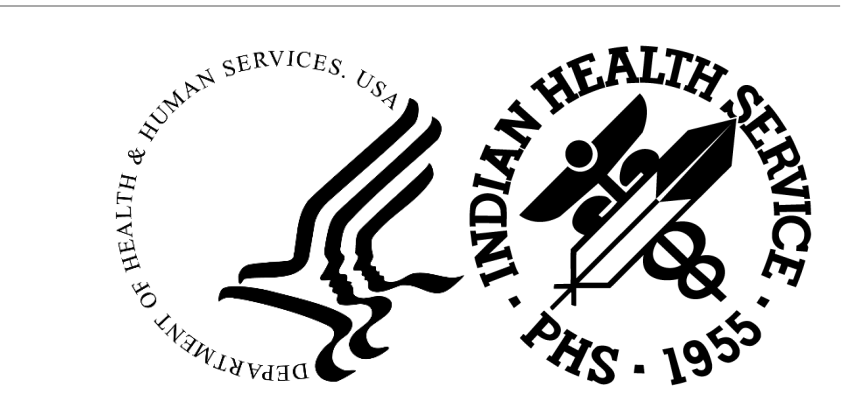

# Making a View

- 1. Clinical Capture writes the images to a Tier 1 Storage RAID. The same image storage flow process occurs with the images captured via DICOM Gateways
- 2. Clinical Capture sets VistA Imaging RPMS queue for files to be copied to a Tier 2 Archive Image Storage
- 3. The Background Processor continuously monitors and processes the queue
- 4. The Background Processor copies images from the Tier 1 to the Tier 2 Archive Appliance
- 5. The Archive Appliance moves files from an AA cache to WORM media

### Step 1 – Capture Image Scan or DICOM

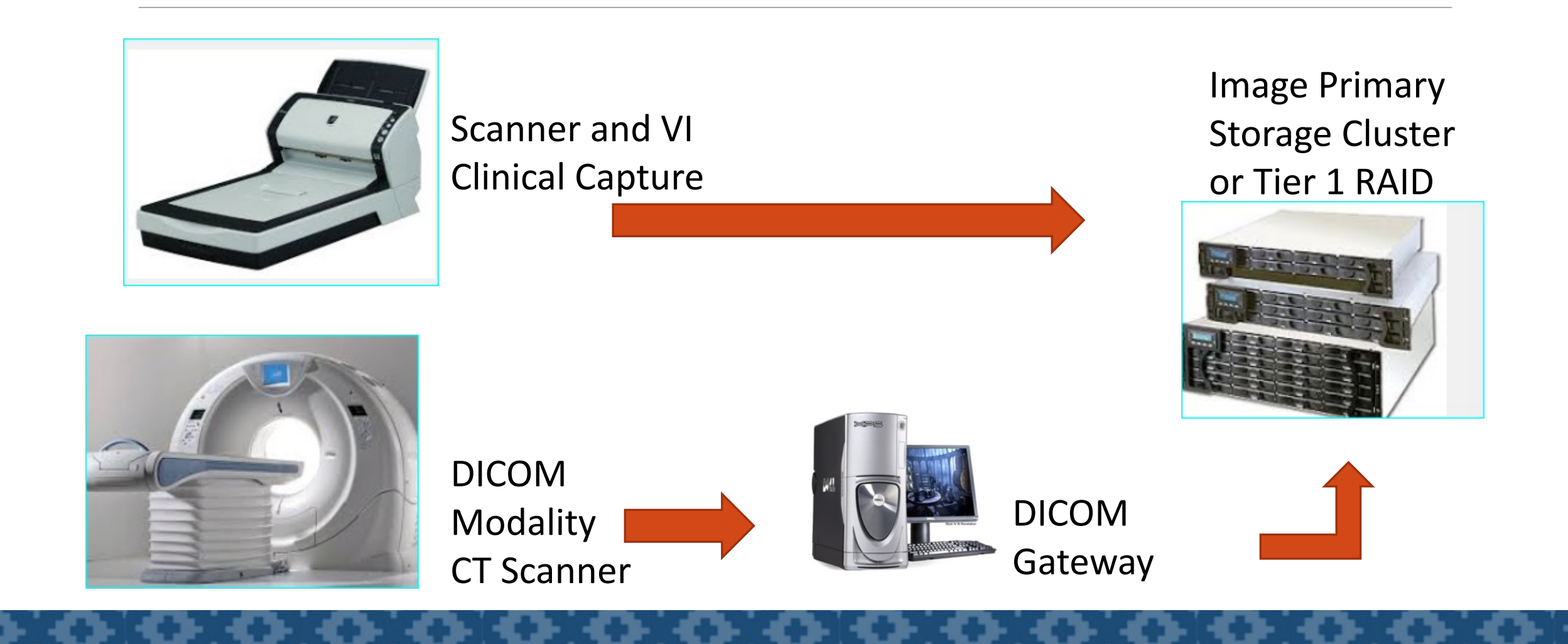

### Step 2 – Send Image to Queue

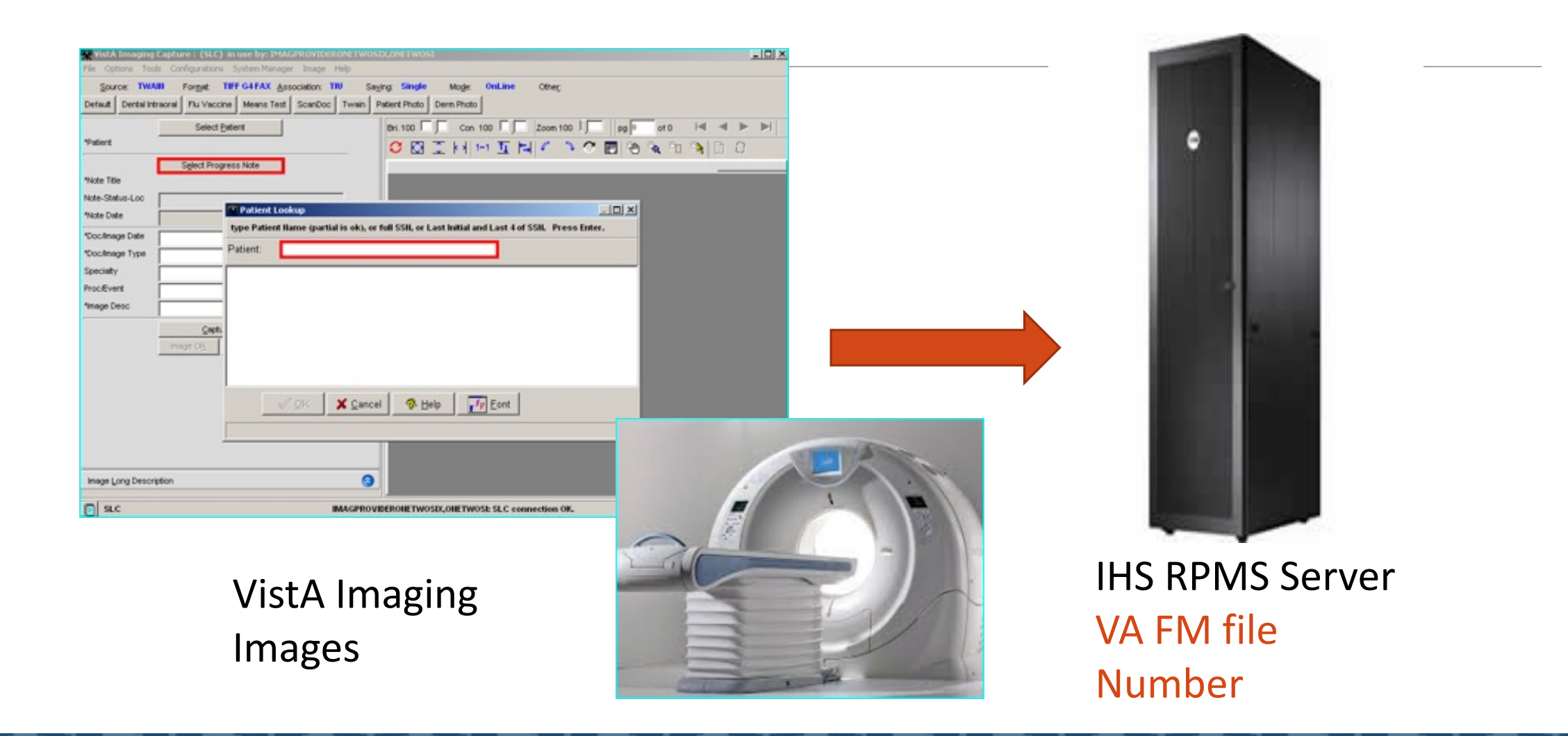

### Step 3 – BGP Monitors and Processes

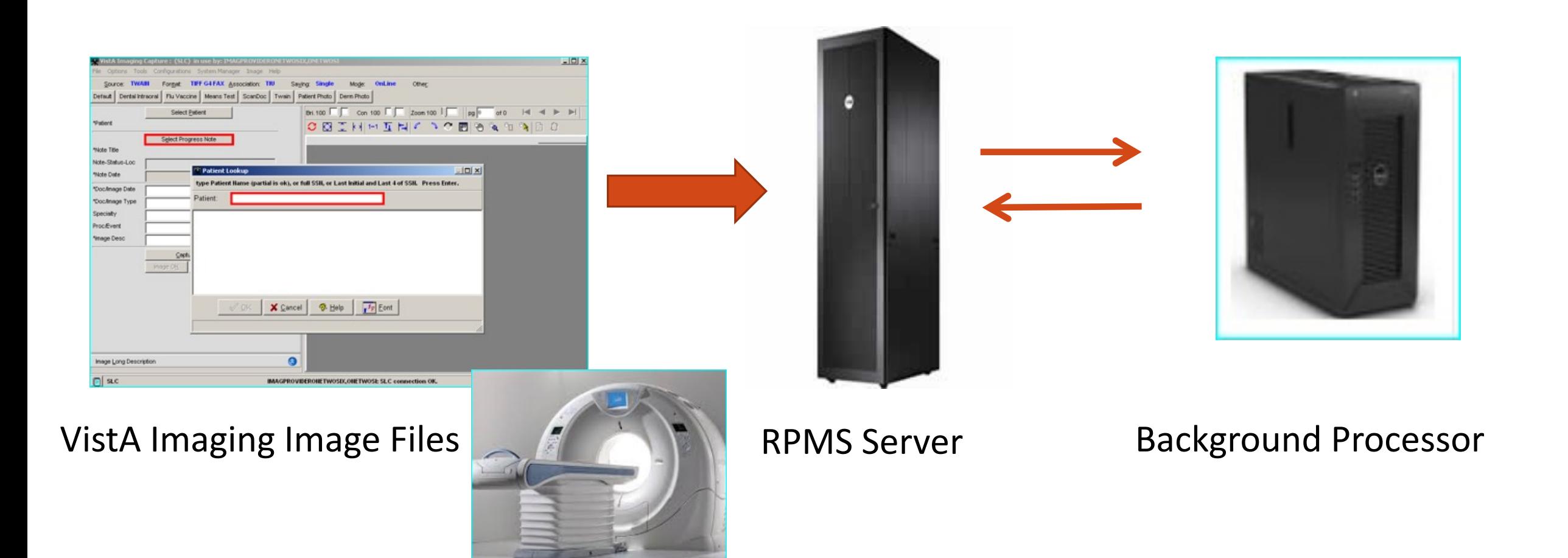

### Step 4 – BGP copies images to Tier 2

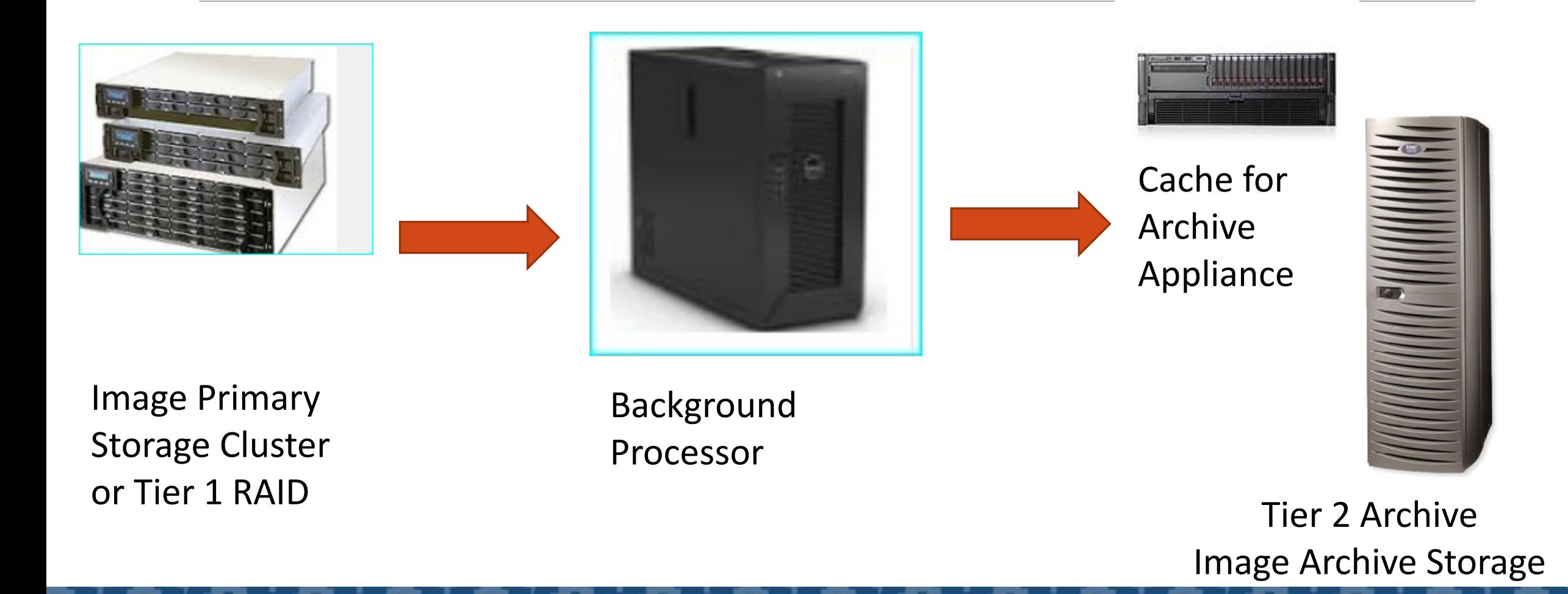

### Step 5 – Archive Appliance Stores Files

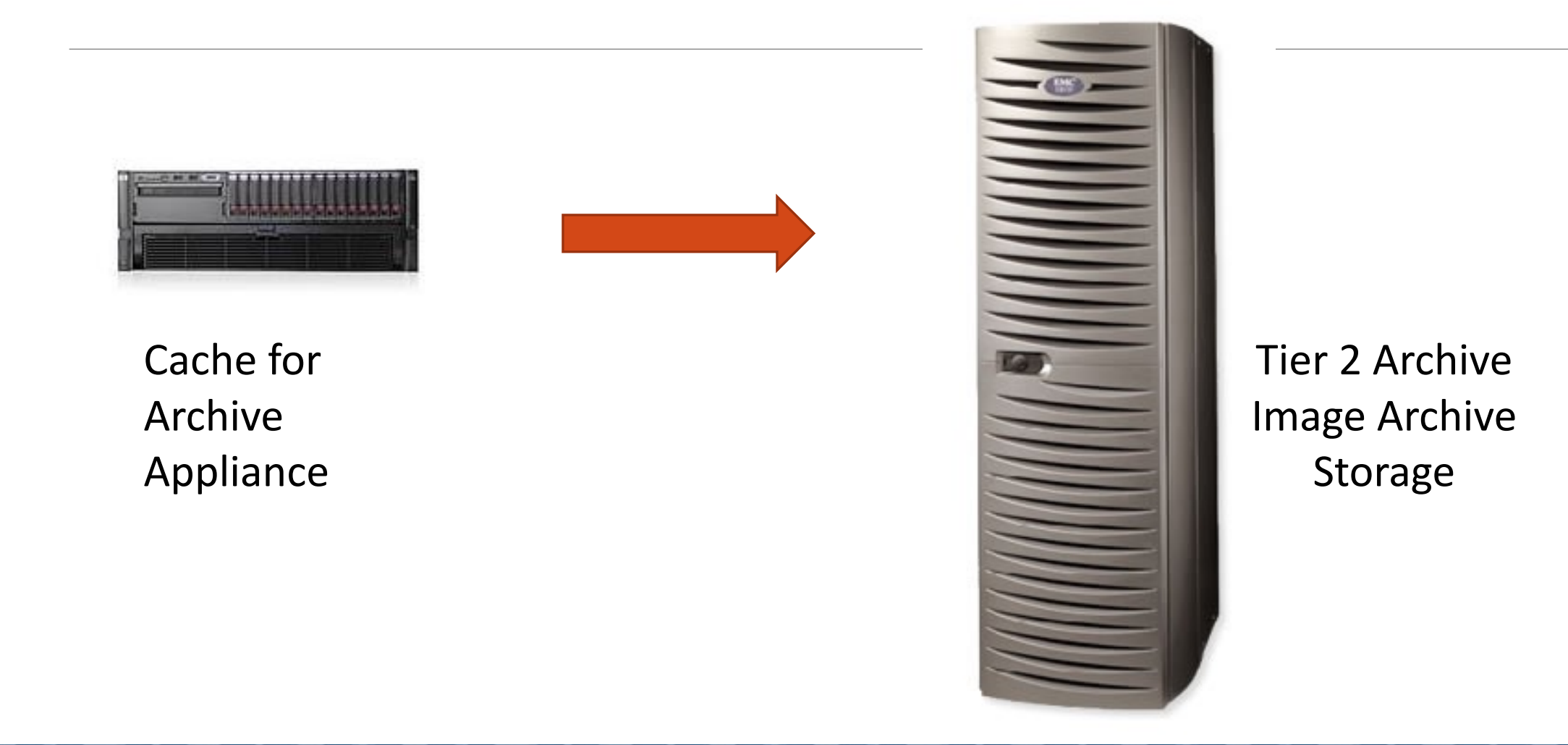

# VISTA IMAGING CAPTURE AND DISPLAY

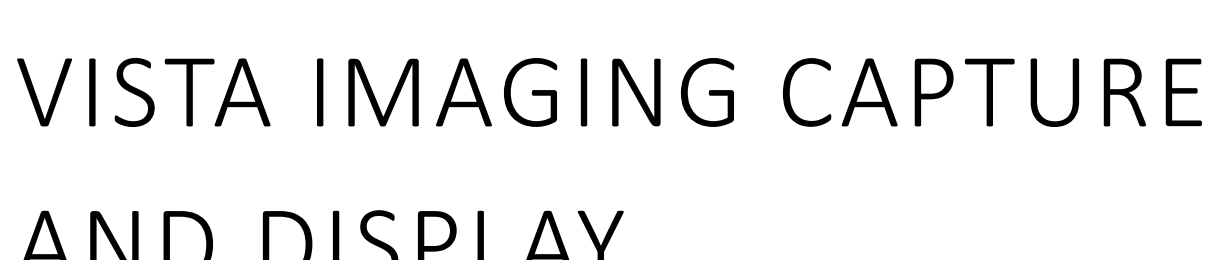

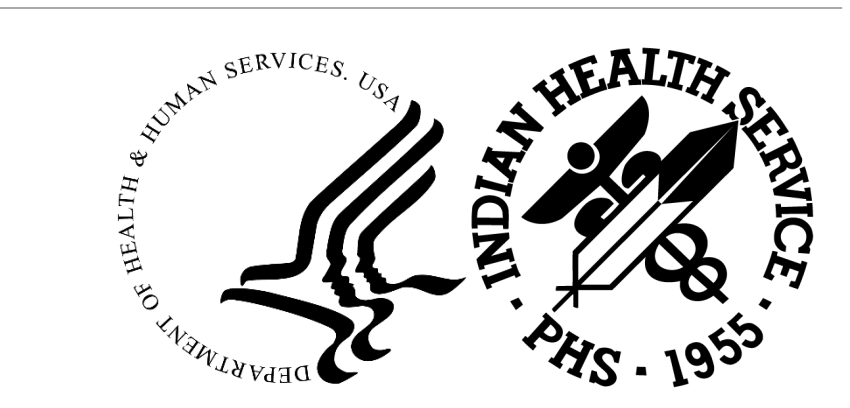

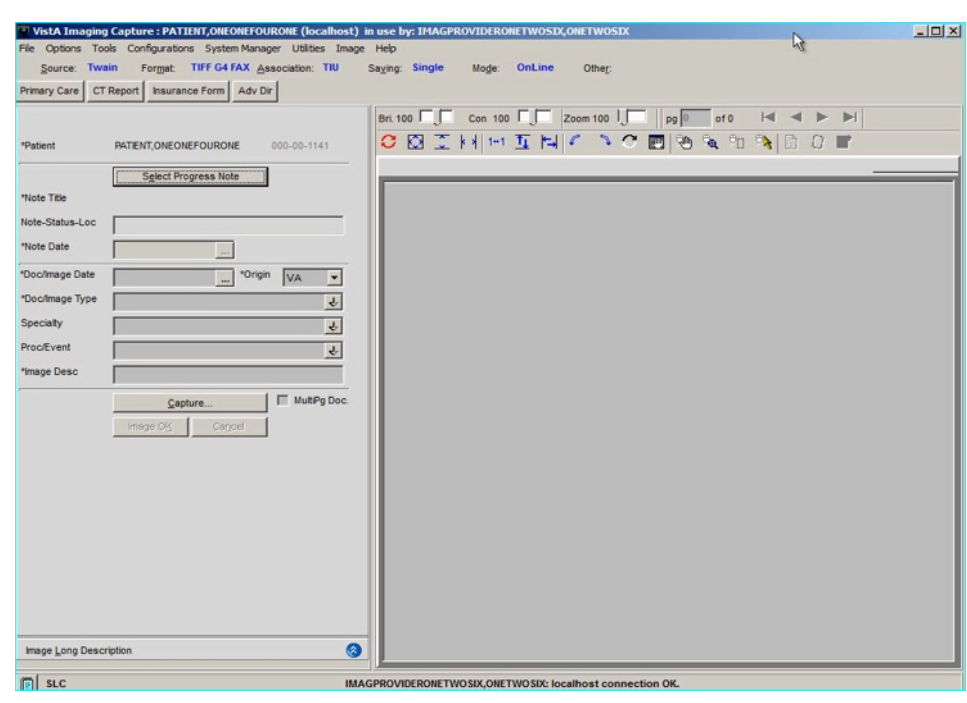

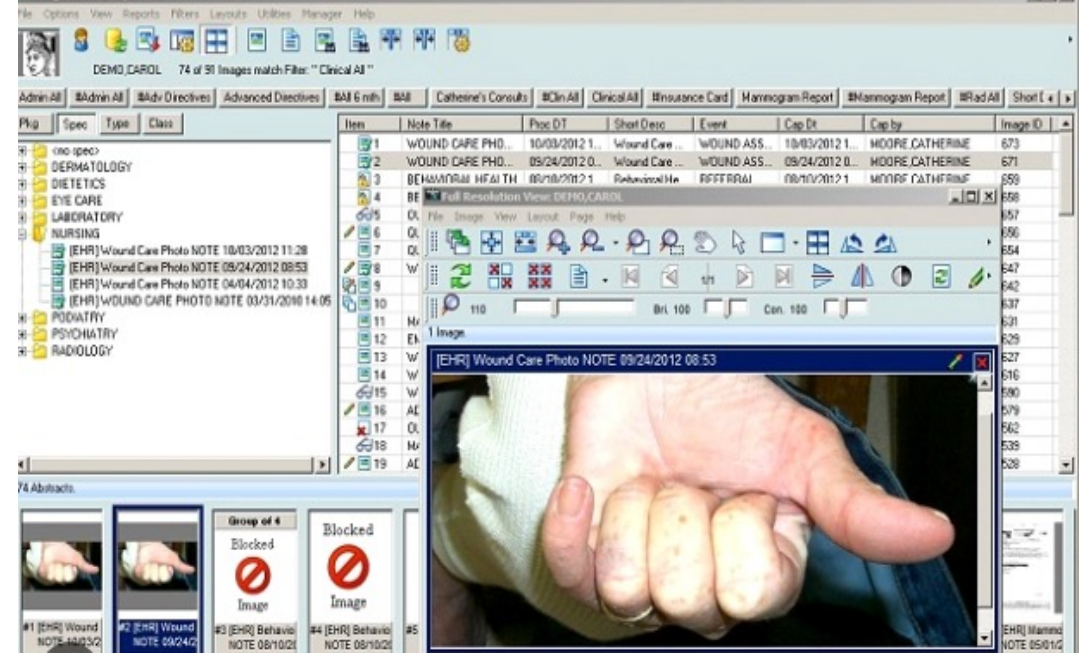

 $|D| \times$ 

# Capture and Display

- •VistA Imaging is certified by the Food and Drug Administration as a medical device and MAY NOT be modified
- •VI Capture and Display are currently FDA certified for Windows 10 OS Workstations
- •VistA Imaging Capture and Display can be used from within the RPMS EHR or as standalone desktop software applications on Windows 10 OS Workstations

## VistA Capture Software

An RPMS MAG SYSTEM security key must be assigned to the person who will configure the VI Capture workstation

◦ This key should only be assigned to the VistA Imaging Coordinator, I.T. support staff, and/or the Clinical Application Coordinator,(CAC)

VI Capture software is highly configurable giving flexibility to each site

- Capture workstation settings are saved in the **mag.ini** file
- A backup copy of the mag.ini should be saved to a network drive for easy accessibility when workstations are added or replaced

## Scan or Import

The VI Capture Source/Format options for capture:

- oTWAIN Device Scanner (resolution 300 dots per inch, performance of 25 pages/minute) and/ or Camera ( 4 megapixels)
- oImporting is used to capture images in electronic format (PDF, digital photographs, etc.
- oImport pdf file(s) for multiple page color documents, or a combination of color and black-and-white pages
- oImages can be imported from a local workstation, a network folder, a digital camera, CD or DVD
- oImport Directory options can be specified for the workstation by clicking Tools and Import Options. If the Source has been set to Import, the Import Directory Options can be selected
- oThe default import directory is C:\Program Files (x86)\vista\imaging\import

# Scan/Import Settings

VI Capture Index fields are specifically configured for the Capture Associations and may be tied to specific RPMS Packages:

- Clinical Procedure, Laboratory, Progress Note, Consult, Surgery, Radiology, Medicine
- Patient Clinical, Administrative and Photo ID
- Updated Index Terms are distributed as VistA Imaging software patches

Requests for additional Index Terms or modifications should be sent to the IHS VistA Imaging Coordinator

# Configuration Buttons

It is suggested that Configuration Buttons be created for the workstation, to ensure accuracy, consistency, and efficiency in the document scanning/import process

Only TIU (Text Integration Utility) progress notes will be associated with an RPMS note title

A new note (title) can be selected by the end user to match the document

The new note can be filed as signed, unsigned, or electronically filed based on the scanner's security key(s)

**NOTE:** Unsigned notes are blocked from view until signed

Index fields can be set to 'HOLD' when appropriate and supervisor-approved

# Scanning Clinical Documents

oAn EHR visit does not need to be created to capture/scan internal or external patient documents

oProgress notes created in VI Capture are historical visits, meaning the visit is not used for workload credit

oRecommend that maintenance and storage of all outside source documents be separate from the paper chart copy

oPatient data that can be entered directly into the IHS EHR should NOT be scanned

# Scanning Administrative Documents

oConfiguration buttons should be created for consistency in scanning

oAdministrative documents are typically scanned while patient is present and returned immediately

oDocuments are NOT attached to Progress Notes

oAdministrative documents are available for viewing in VistA Imaging but NOT in EHR

# Image Quality Control

- 1. Correct Patient Identifiers two of three positive identifiers?
- 2. Correct Progress Note title
- 3. Document Legibility
- 4. Signatures as applicable
- 5. Rubberstamp blank pages
- 6. Verify Index fields match the Scanned Document
- 7. QA that image was saved to the RPMS VistA File
- 8. Stamp with date, time and initials

**Important:** Supervisor QA review should be defined in the local policy/procedure and followed
## Disposition of Source Documents

Before destroying the document the HIM Supervisor/designee must ensure:

- QA control processes are in place
- Imaged document is stored, accessible, and retained according to the retention requirement
- **Minimum resolution requirement**

## When can you destroy the source document?

Source documents may be destroyed:

- Immediately after scanning if **100%** QA is performed **or**
- After 60 90 days if **less than 100%** of QA is performed

**Note:** Destruction of these documents must be done in accordance with HIPAA 45 CFR 164.310(d)(2)(i) and (ii) and all applicable federal and state regulations.

#### PROPER DESTRUCTION OF SOURCE DOCUMENT

- Documents pending destruction must be stored in a secure area.
- Cross cut shredding
- Burning, pulping, or pulverizing
- If using a vendor to destroy documents the following privacy guidelines will be included in the *business associate agreement 45 CFR 164.308(b), 164.314(a), 164.502(e), and 164.504(e).*
	- Documents placed in locked dumpsters/receptacle that is designated for destruction must be secured and accessed by authorized personnel.

## Policy and procedure

- Standardize operations
- **Explain required practice**
- Reduce re-work
- Communicate desired outcomes
- Promote compliance.

## Policy and procedure - template

- A. Purpose
- B. Background
- C. Definitions
- D. Scope
- E. Responsibilities
- F. Procedure
- G. References
- H. Attachments

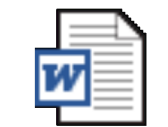

Policy QA **Scanned Images** 

### VistA Display Software

oVI Display is for Clinical & Administrative staff responsible for providing patient care and maintaining the patient's IHS Electronic Health Record

- oVI Display is intended for viewing of scanned/imported documents, photos, and certain additional images
- oVI Display is NOT designed for interpretation of Radiology exams or EKG Wave forms
- oThe Main VistA Imaging Display window has menus with file drop down selections
- oThe imaging software also provides shortcut key combinations for 508 compliance

# VISTA RAD FOR RADIOLOGY IMAGING

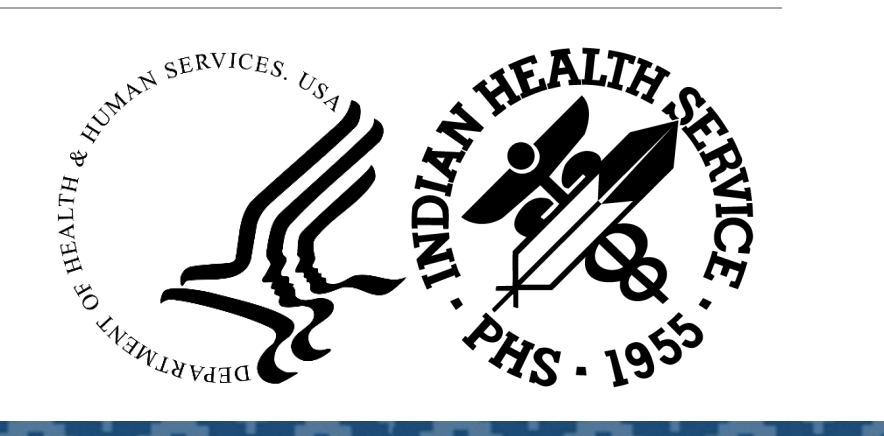

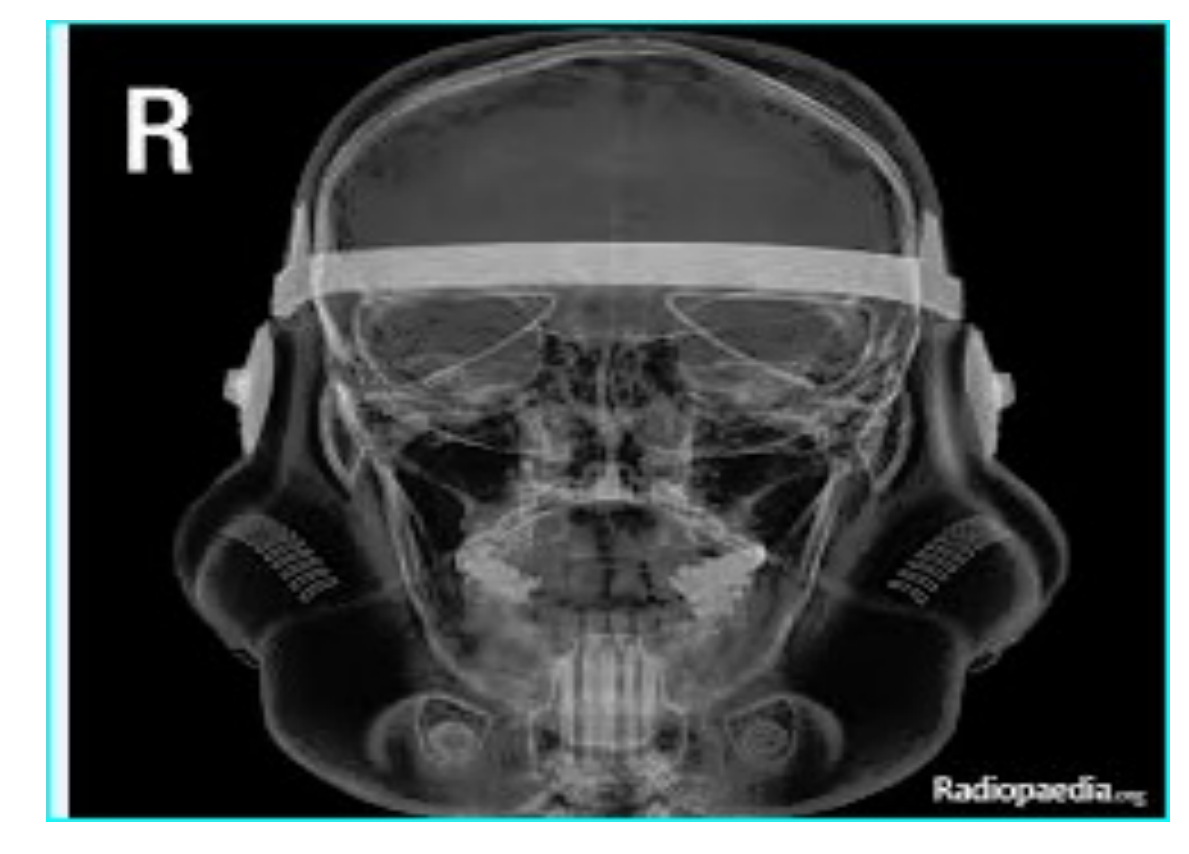

#### Radiology Workflow

- 1. Provider orders Exam or Rad Tech Orders Exam ◦ Status in EHR is "Pending"
- 2. Rad Tech Registers Exam
	- RA Modality worklist populated
	- Status in EHR is "Active"
	- Status in Radiology Package is "Waiting for Exam"

#### Radiology Workflow - Continued

- 3. Rad Tech queries the modality worklist from the modality, takes picture, reviews images using VI, edits exam to Examined
	- Status in EHR is "Scheduled"
	- Status in radiology Package is "Examined"
	- Entry taken off of Modality worklist
- 4. Report is entered in Radiology Package
	- Status in EHR is "Complete"; notification sent to provider
	- Status in Radiology Package is "Complete" and Report is "Verified". Releases case #

### VistA RAD Quality Assurance

- 1. Ensures that all images are stored in VI
- 2. Alerts Rad Tech to complete DICOM corrections
- 3. Ensures Radiologist or provider is viewing all images

#### Use of VistA Rad for QA Review

#### RA confirms image and patient information is correct before updating case status to

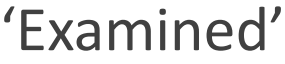

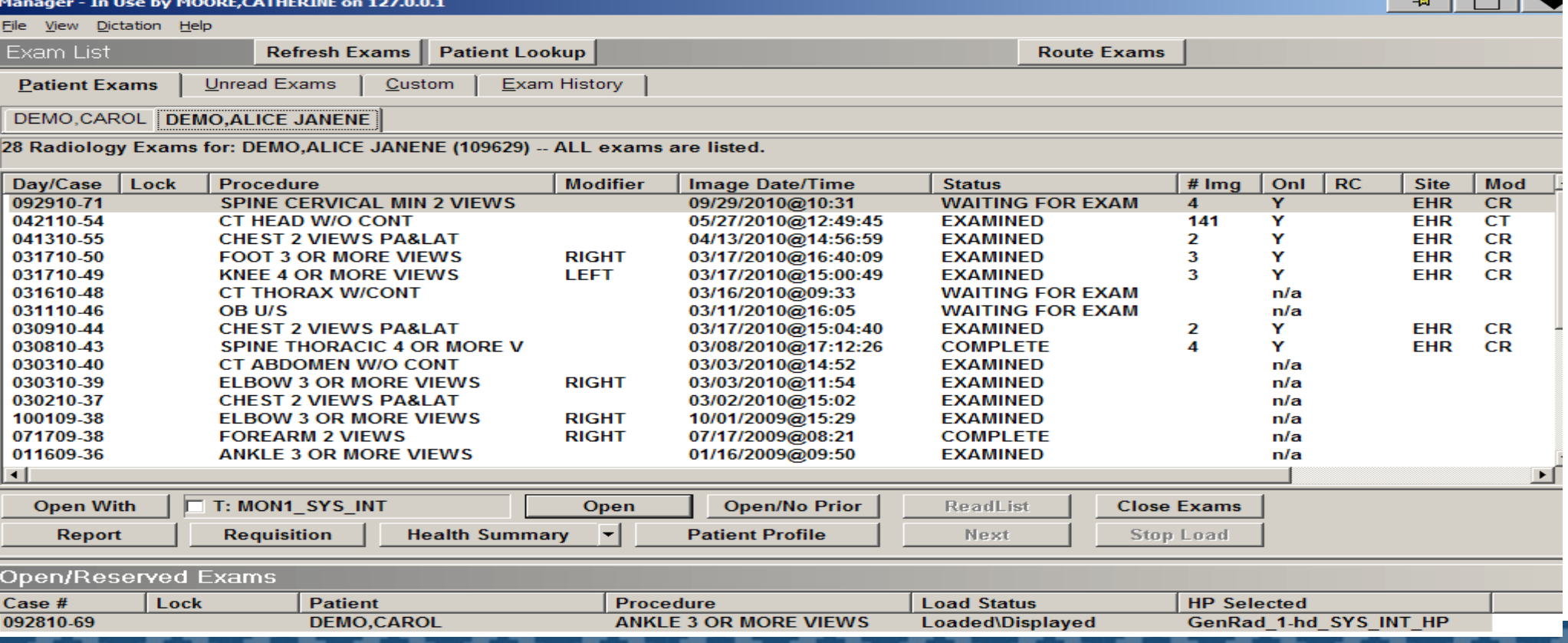

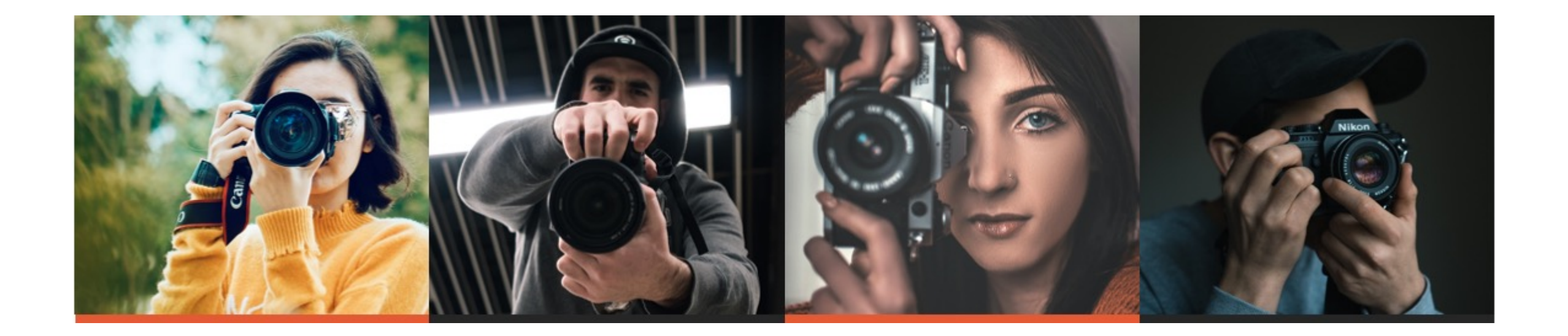

## PHOTOGRAPHS IN THE LEGAL HEALTH RECORD

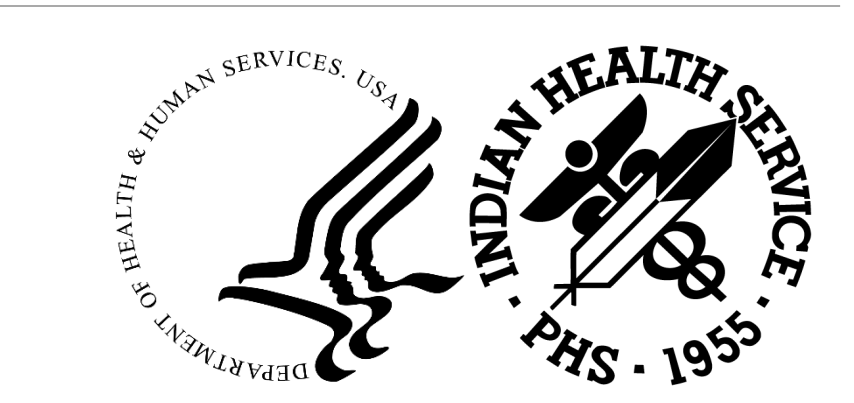

INDIAN HEALTH SERVICE / OFFICE OF RESOURCE ALTITSERVICE / OFFICE OF RESOURCE<br>ACCESS AND PARTNERSHIPS 48

## Clinical vs Administrative Photos

Photographs fall into two main categories: **Clinical** and **Patient**

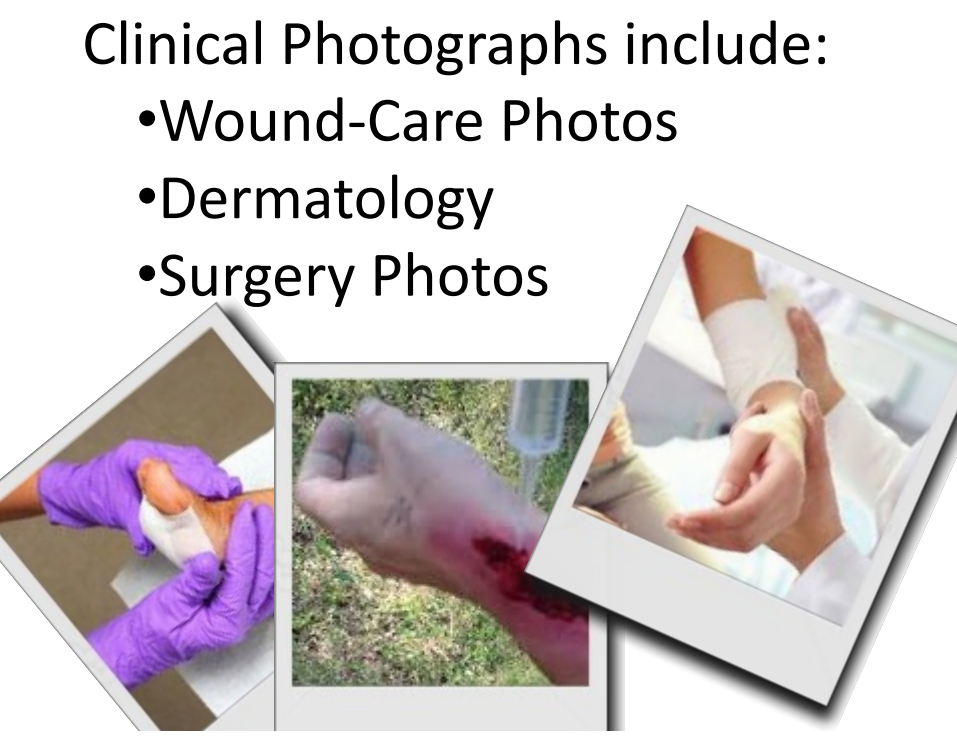

**Include** in the Electronic Health Record (Clinical Document)

Patient Photographs include: •Driver's License / Photo ID / Tribal ID

•In-House Photographs (face, mug shot, etc.)

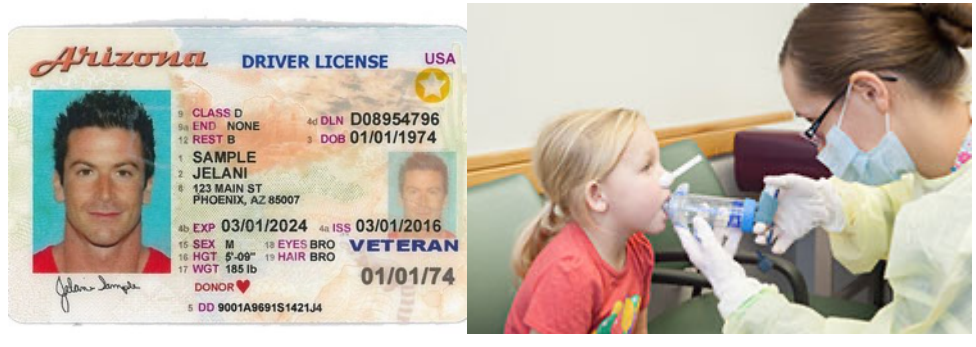

**Exclude** from the Electronic Health Record (Administrative Document)

## Using Photographs

#### **Important:**

Any photograph that is acquired is part of the patient's legal medical record and is protected under HIPAA and other applicable regulations

#### **The decision to capture photographs should be made carefully**

The use of photography in health care has gotten a lot of bad press. From TikTok & Twitter to news and ESPN, the inappropriate and unauthorized use or distribution of Protected Health Information is widespread

#### Photos and Social Media

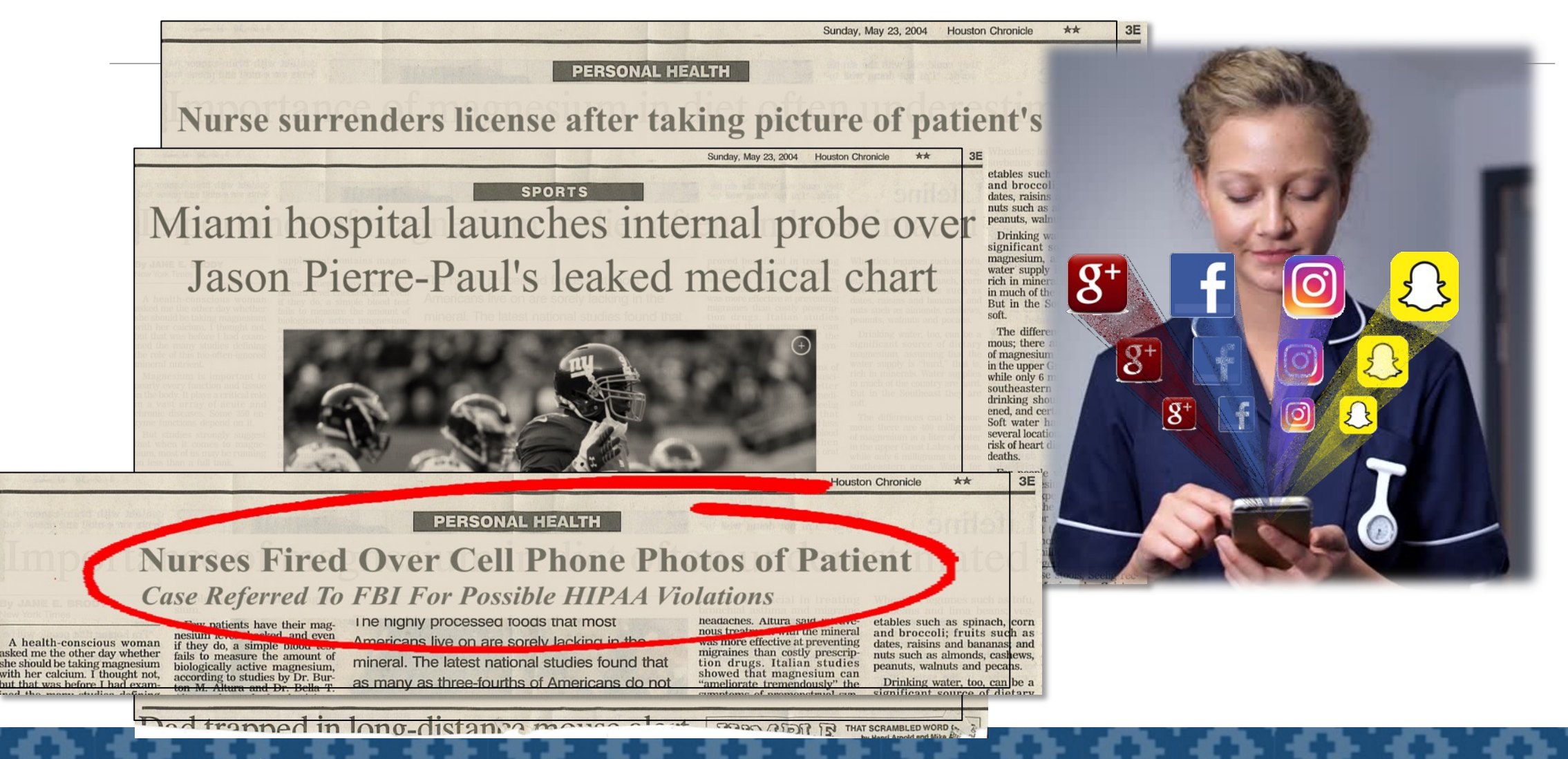

Indian Health Service / Office of Resource Access and Partnerships 51<br>and Partnerships 51

#### Important Practices

- 1. Informed Consent must always be obtained before taking photographs
- 2. Photography by a healthcare professional in an environment that protects patient dignity and rights
- 3. All images and cameras must be stored in a secure environment with controlled access
- 4. The photographer should then import the photo directly into VistA Imaging
- 5. Avoid including faces, eyes, recognizable tattoos, or birthmarks whenever possible

## Informed Consent for Photos

*Informed Consent should explicitly state:*

- 1. The date, nature, and reason for the photographs
- 2. Consent is strictly voluntary and can be withdrawn at any time
- 3. Patients must be explicitly informed that refusing to consent will not affect their care
- 4. How and where the photograph will be used, the purpose, and the intended audience

### Policies and Procedures

Separate policies and procedures are needed for:

- 1. Wound-Care Photos
- 2. Patient Photographs
- 3. Trauma Photographs (where informed consent is not possible)
- 4. Photographs used for education, academic, training purposes, or marketing

*"Random photography with the ubiquitous cell phone camera is asking for a legal suit and should be forbidden… Educational uses are of insufficient value to society to permit the violation of patient privacy without explicit informed consent."*

Matthew J. Walsh, MD. Associate Professor Department of Emergency Medicine University of New Mexico

## Patient Photograph in EHR

oPolicies and software do not currently support this oEnhancement request has been submitted by user oMay require software development oGuidance is needed

oWatch for updates

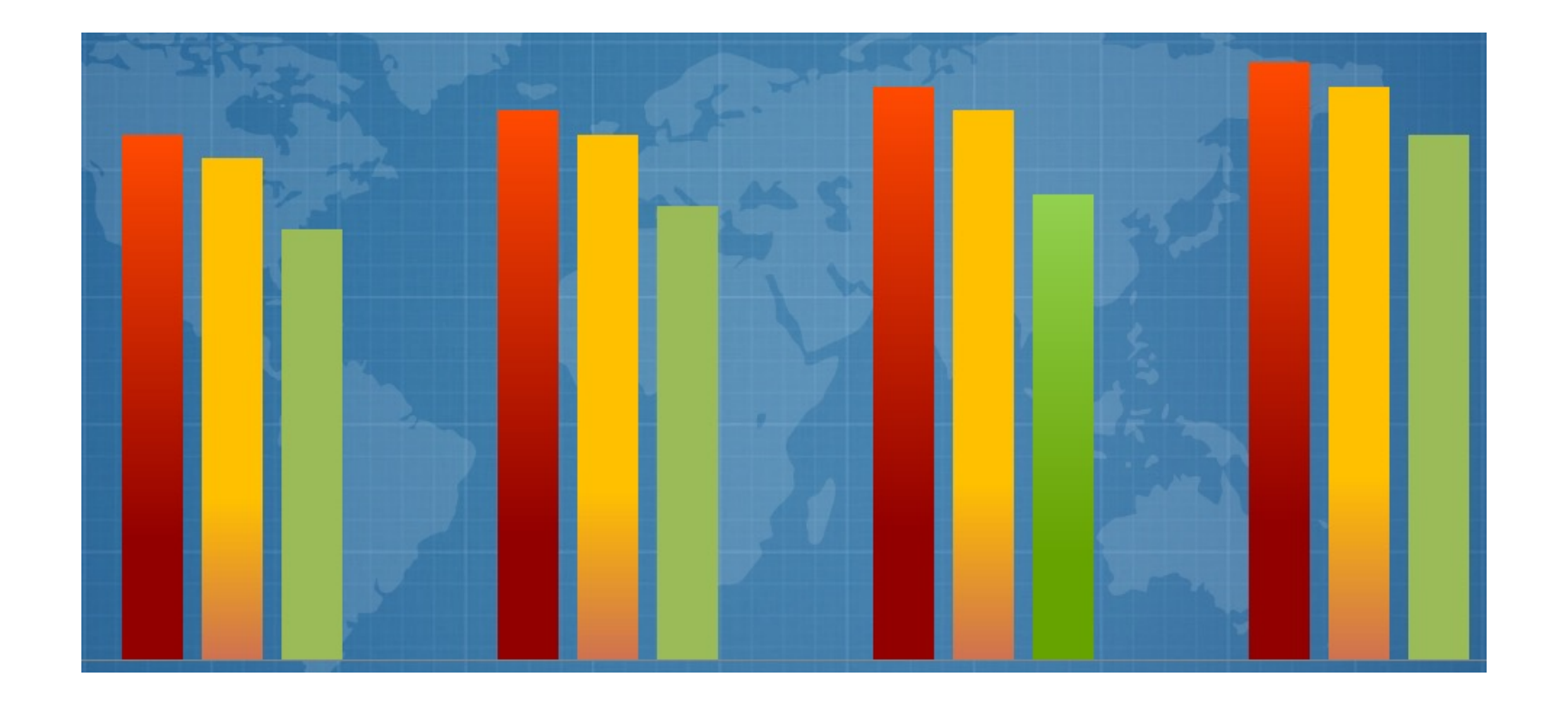

#### CURRENT IHS VI STATS

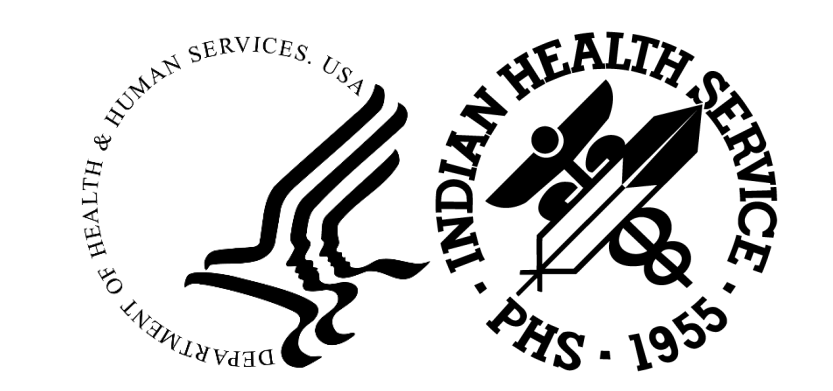

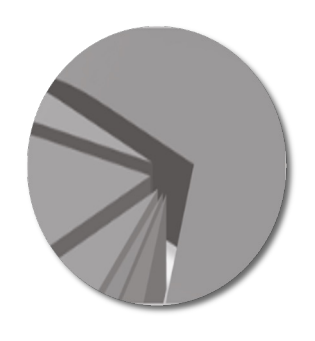

## Statistics for IHS VistA Imaging

**2022 VistA Imaging Supported Sites by Type (IHS, Tribal, or Urban)**

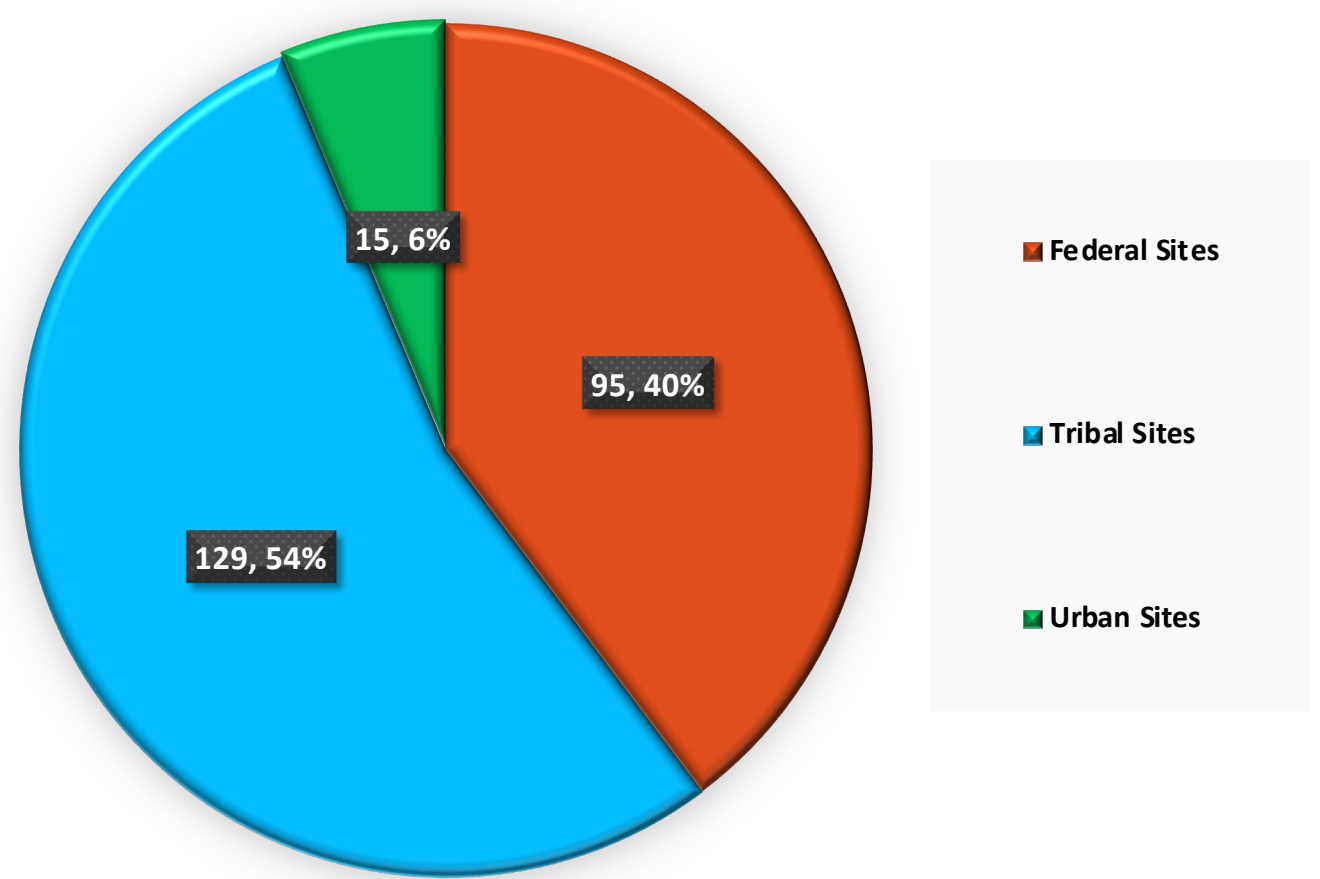

#### **VistA Imaging use by Type in each Area**

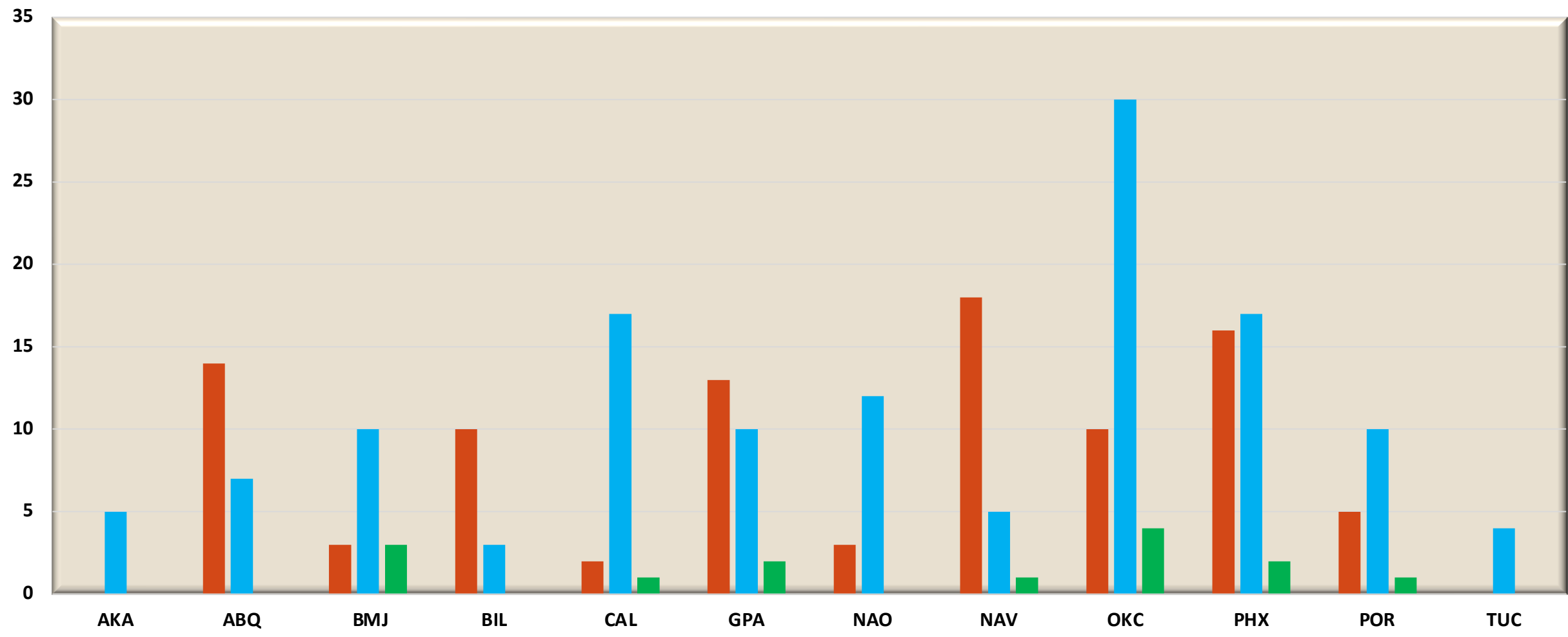

**Federal Tribal Urban**

#### **Radiology vs Scanning/Capture by Area**

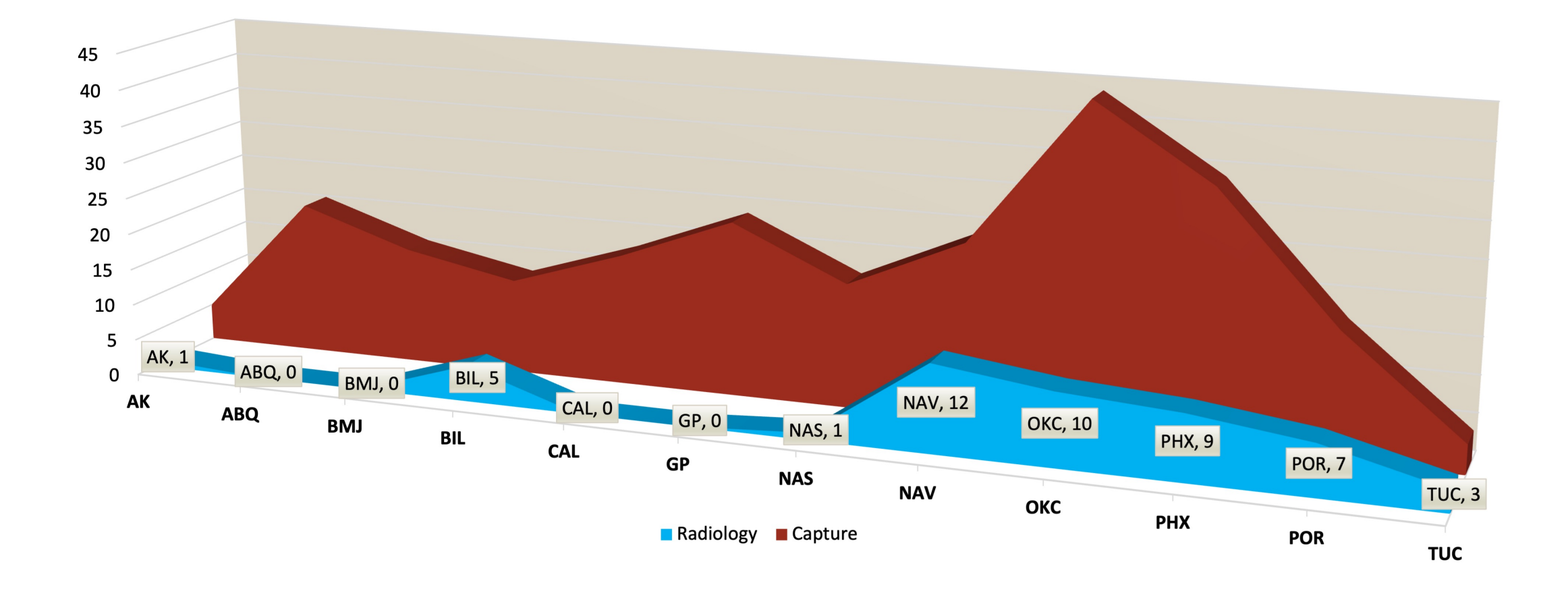

## VistA Imaging File Consumption

Since 2013, IHS has stored approximately 163 TB of image files

for scanning + DICOM

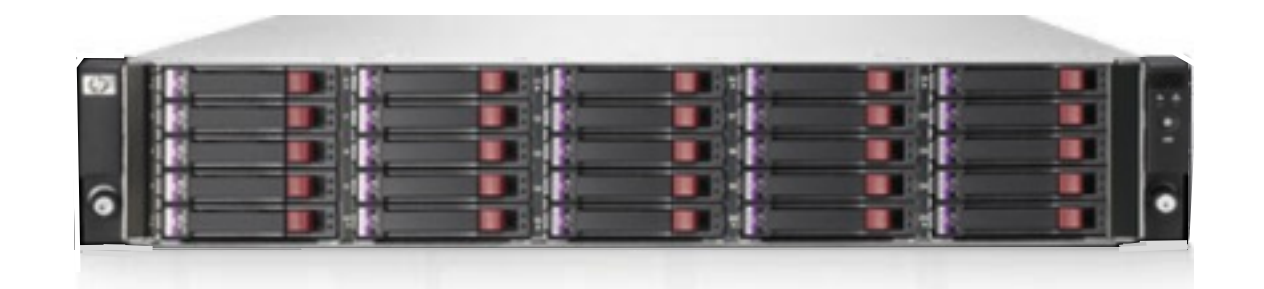

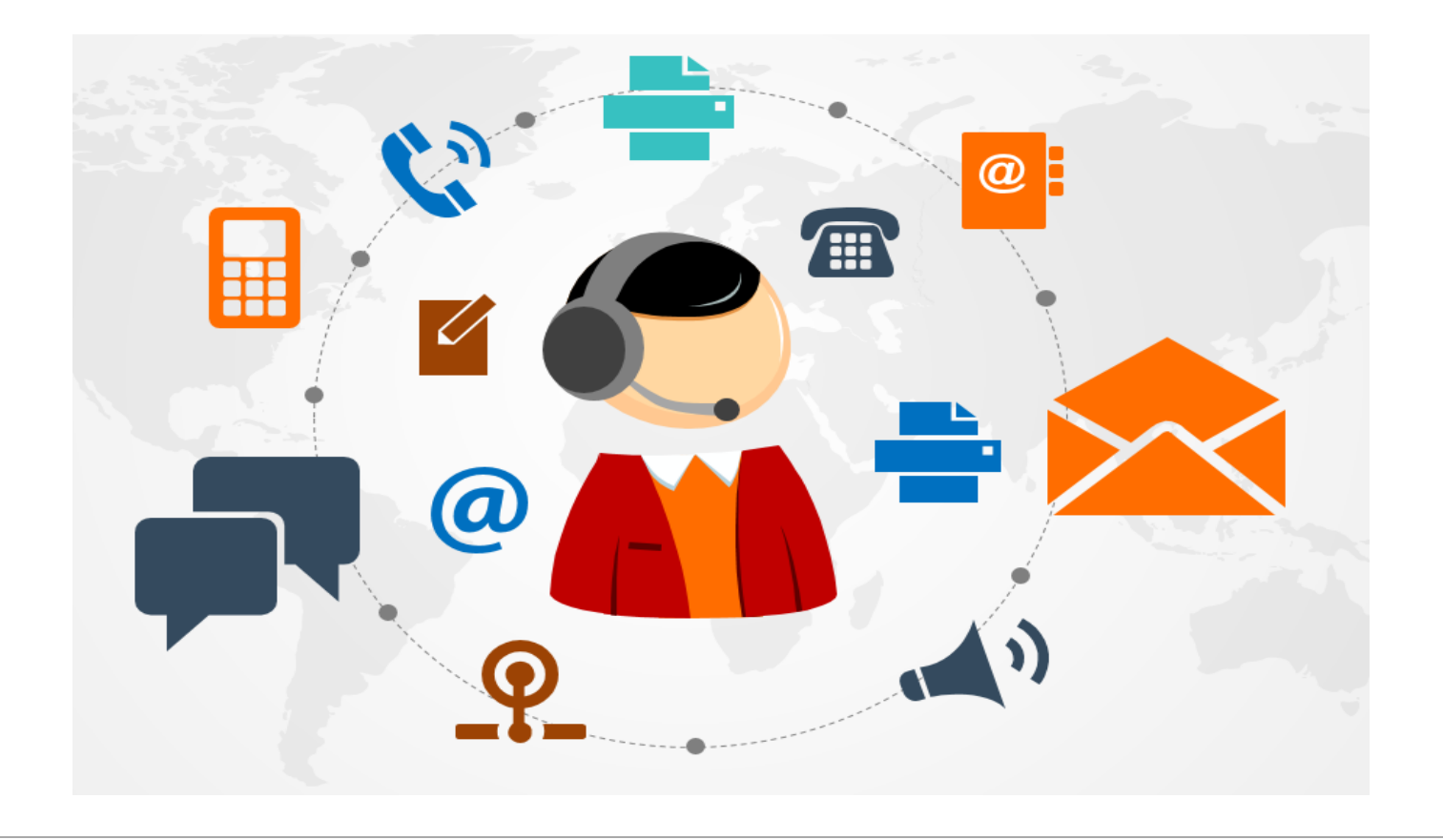

#### VISTA IMAGING SUPPORT – SOFTWARE + HARDWARE

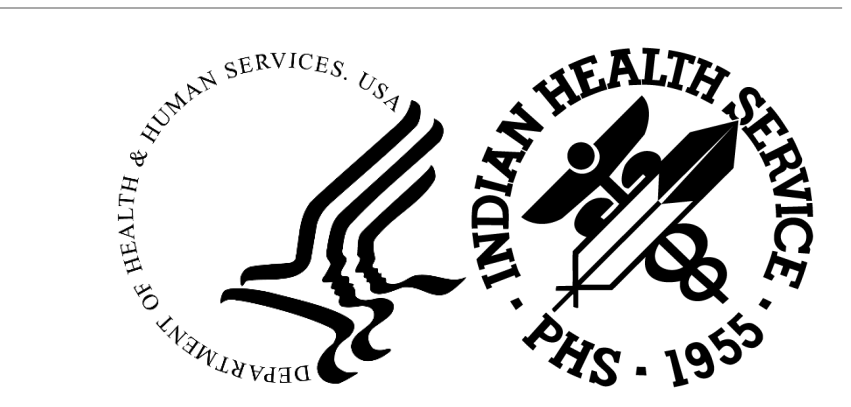

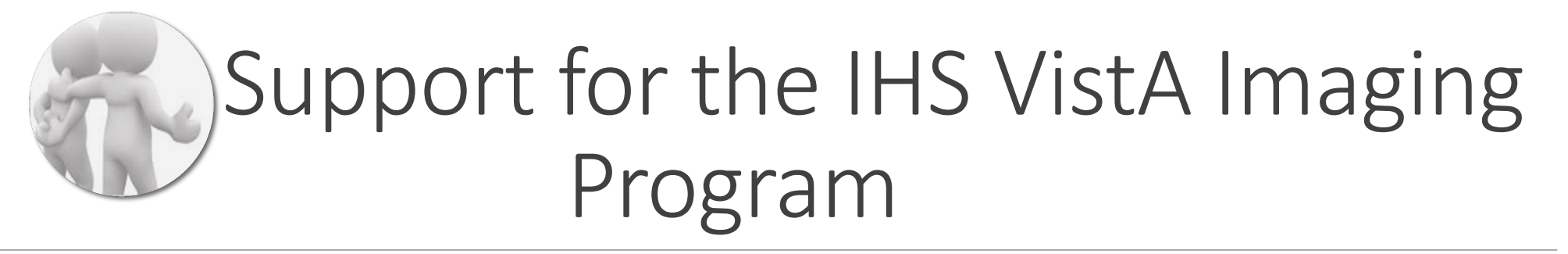

Tier 1 Local

Tier 2 Area

Tier 3 OIT

Hardware

- **TTG / Peraton** Hardware triage
	- Each site/area must also have a maintenance agreement in place

Software (Clinical Capture and Display, VistARad, DICOM GWs, Background Processing Queue) o **RPMS IMAGING SUPPORT – OIT/DIT (Lee & Leslie + ViTel Net)**

- **VA Enterprise Desk, CLIN3 team**
- Accusoft ImageGear license for Capture/Display software
- Laurel Bridge Licenses for the DICOM Gateways

#### IHS Area offices/sites have and use for production, support:

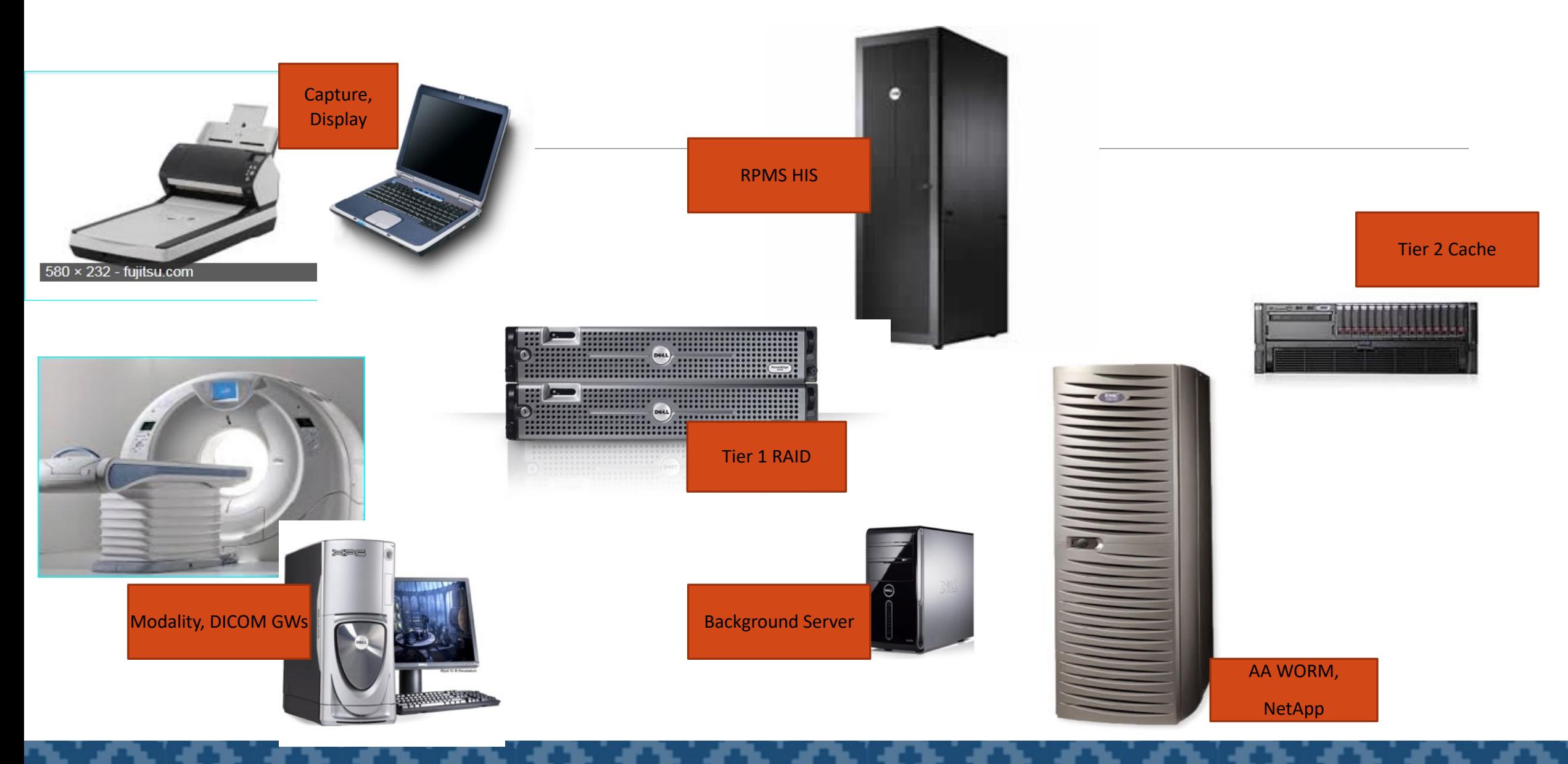

#### OIT VistA Imaging testing and support RPMS IMAGING

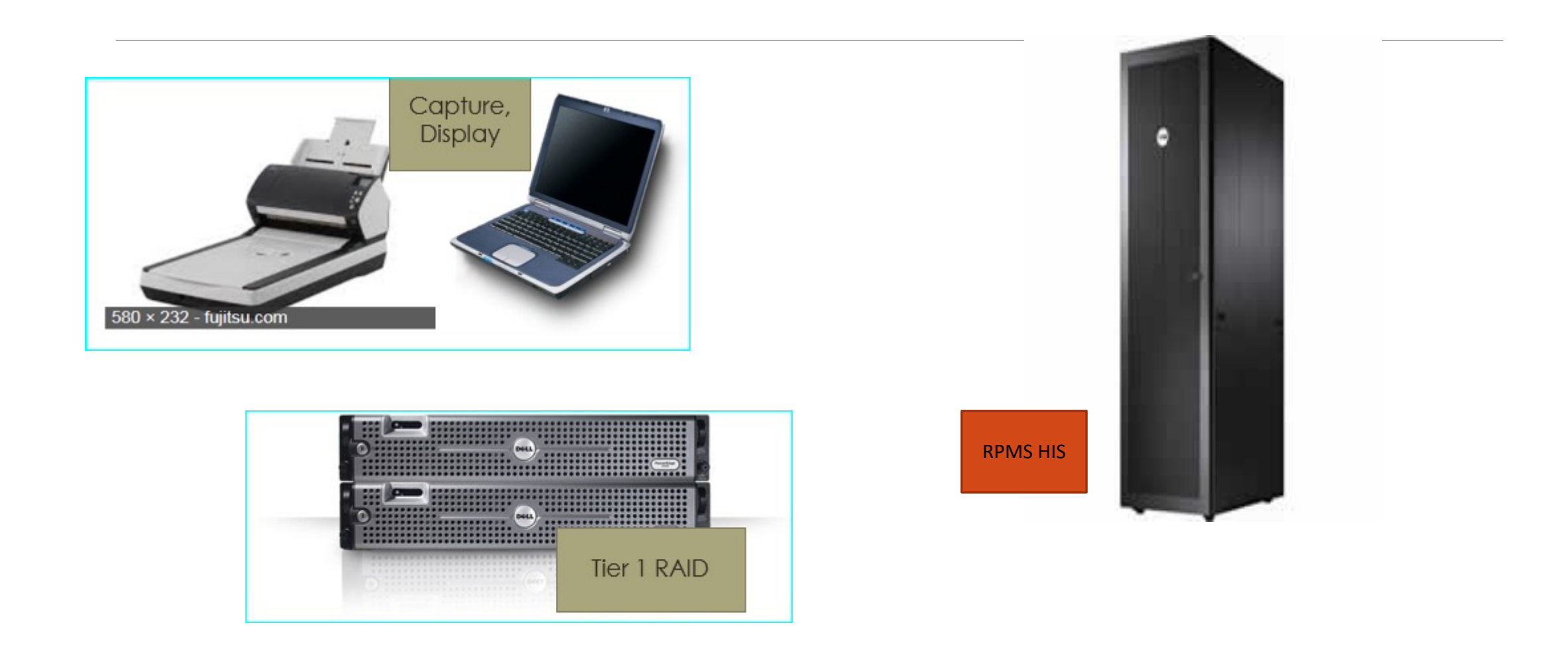

#### VI users are VistA Imaging SMEs

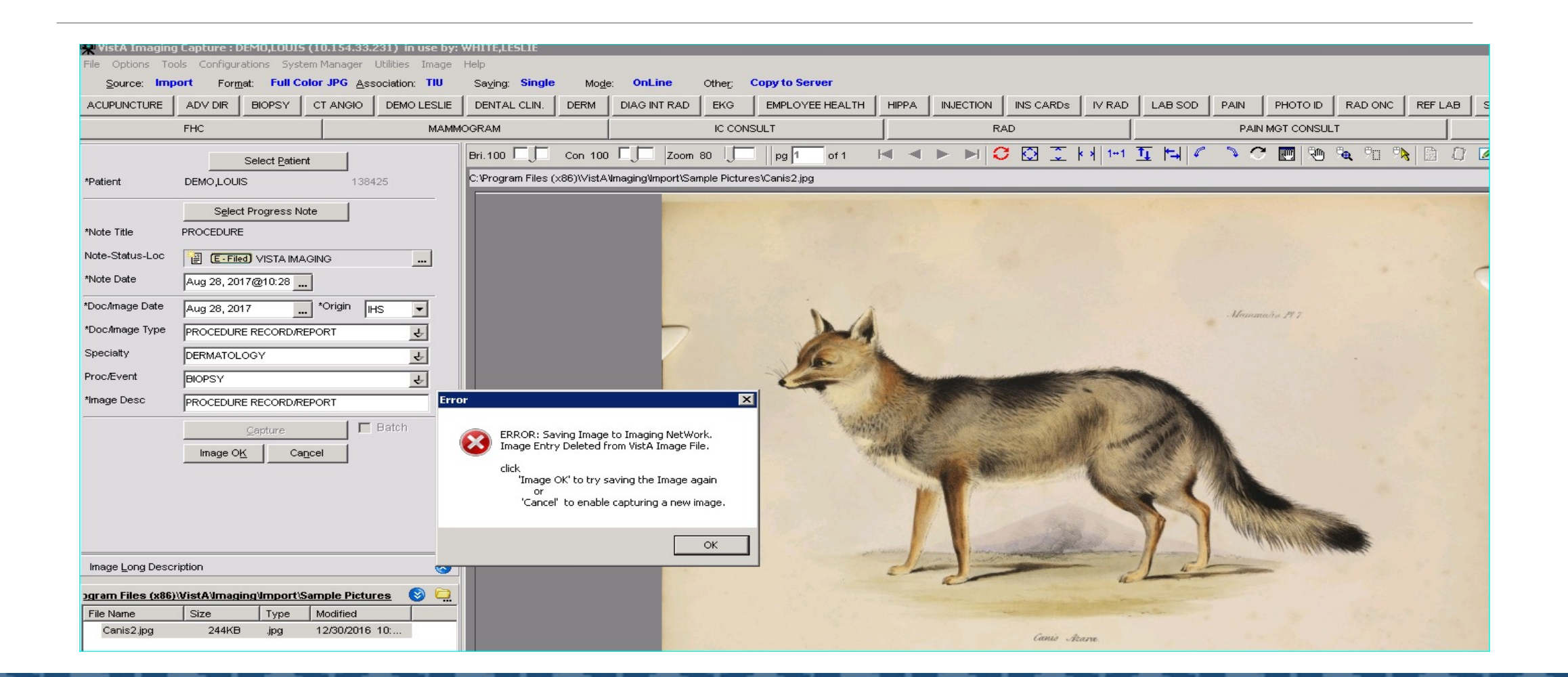

### Our users are VistA Imaging SMEs

What to do when an error dialog (example below) displays:

**Error: Saving Image to Imaging Network. Image Entry Deleted from VistA Image File Click**

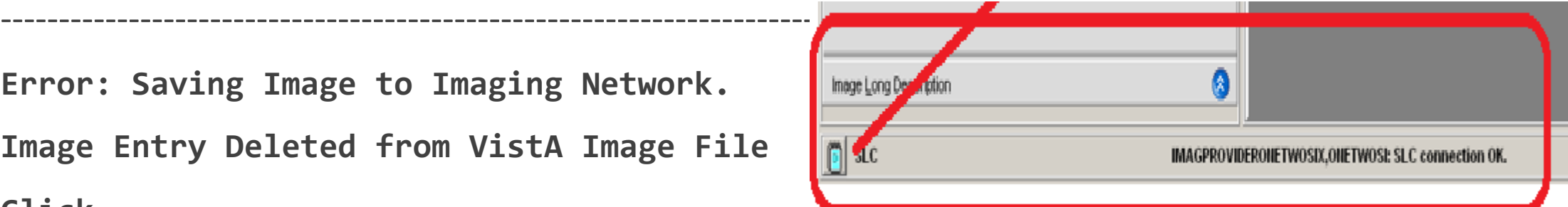

**'Image OK' to try saving the Image again**

**Or**

**'Cancel' to enable capturing a new image**

#### Clinical Capture – Message History, Example 1

#### **Imaging Session: Message History**

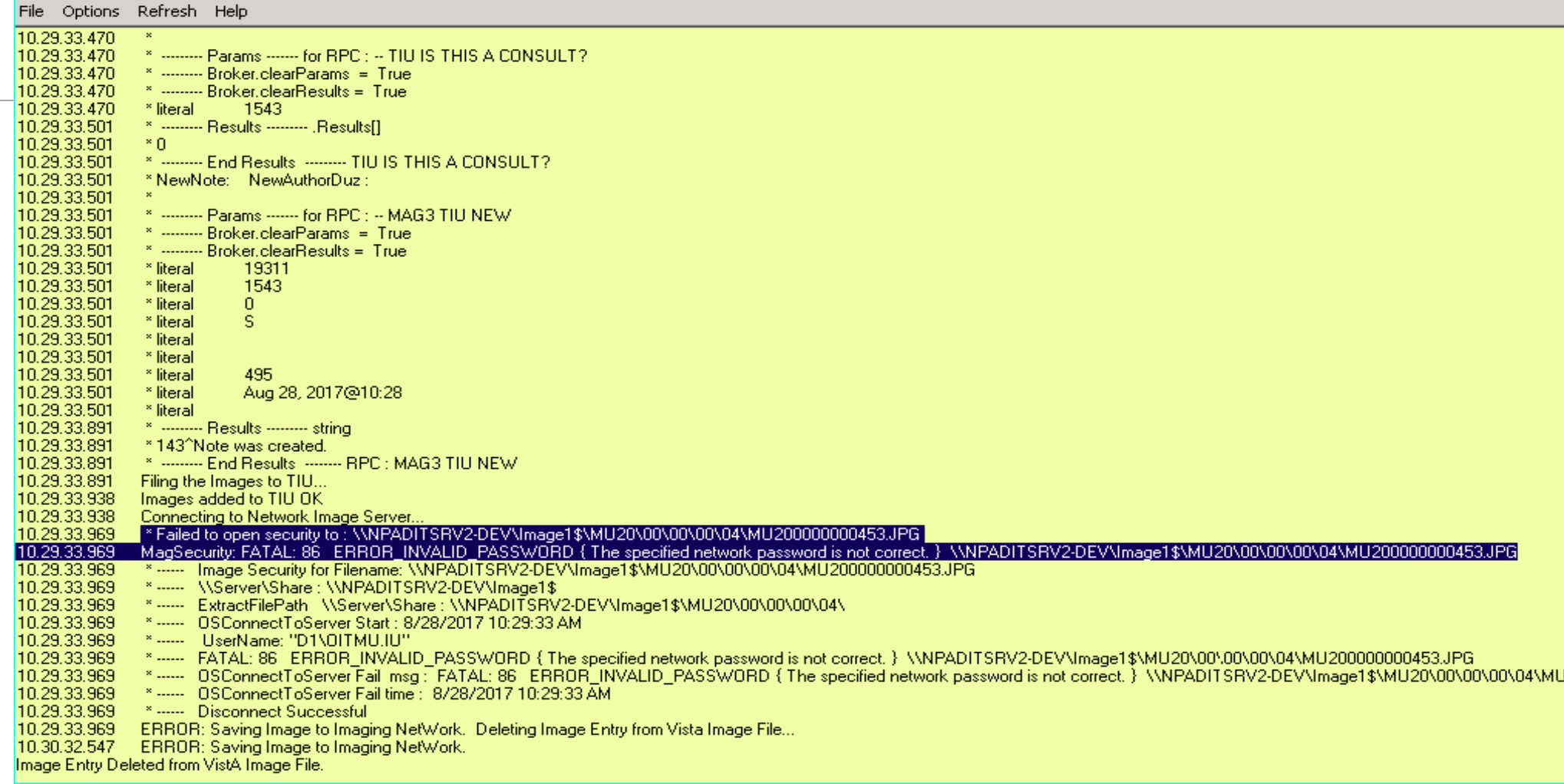

#### More Message History – Example 2

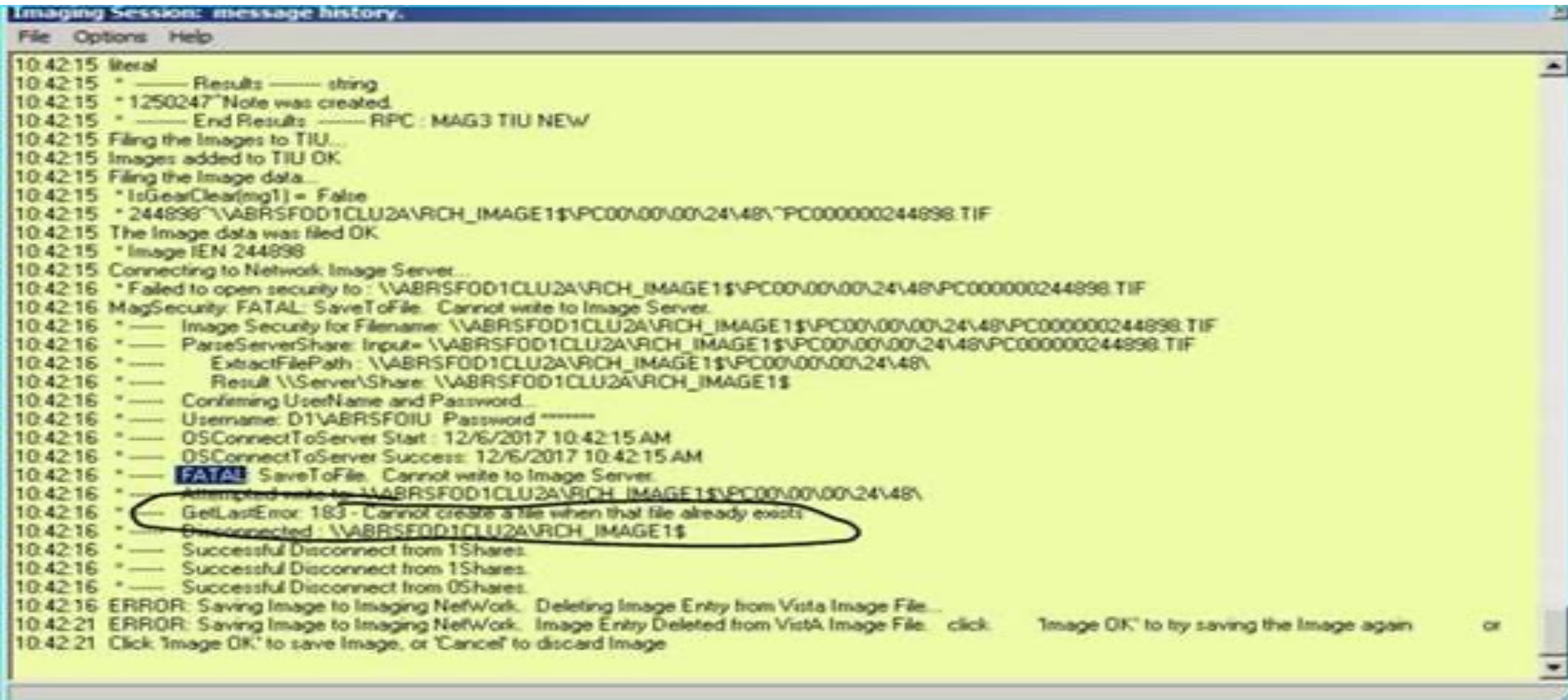

#### Local/Area IM find and delete the bad file "TestingWriteAccess"

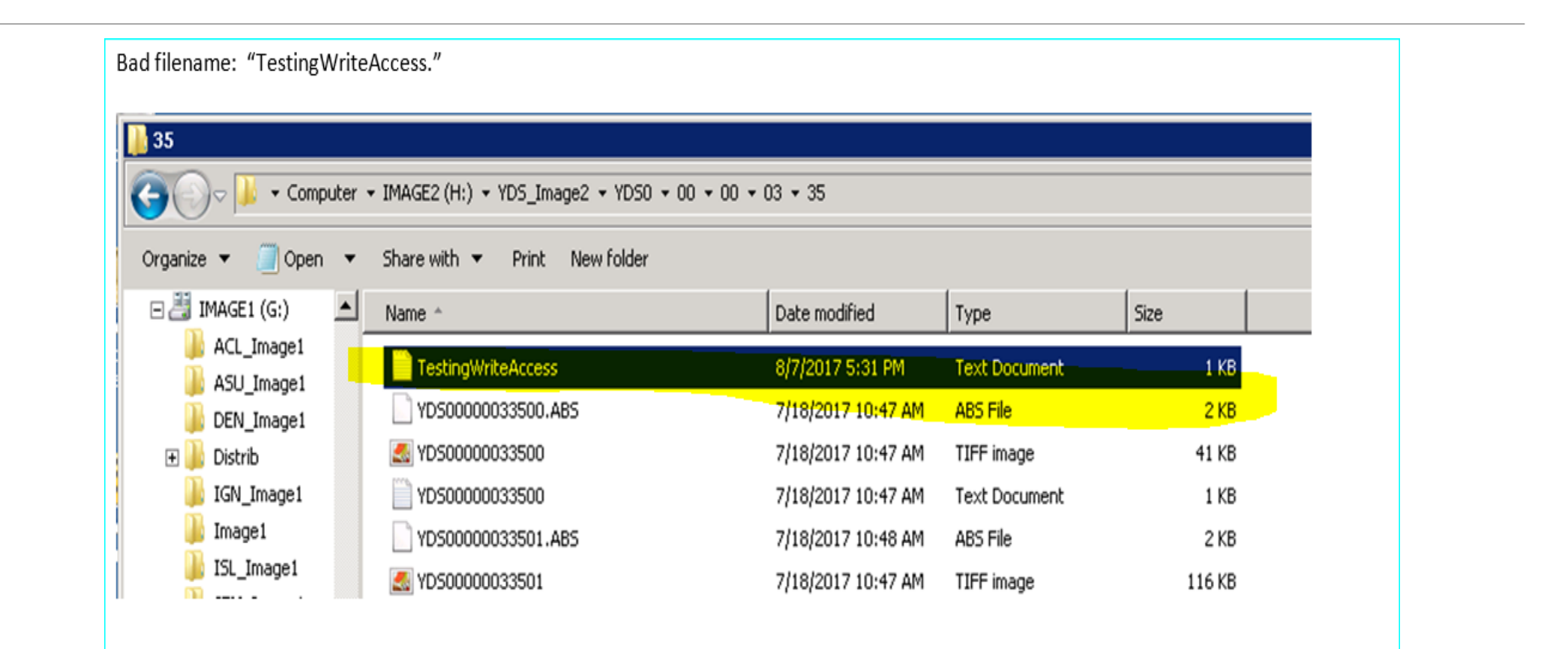

#### MAG Patch Releases

September 2021 –

- •VistA Imaging Mega-bundle, Version 3.0 (RPMS Namespace: MAG)
- •106 MAG KIDS files for RPMS
- •All Clients updated
- •The Mega Build will help sites utilizing DICOM gateways to move off of the 2003 OS Virtual Machines to the 2012 R2 OS VMs

December 2022 –

Patch 1 Mini-bundle Patch 290 (RPMS Namespace:MAG)

- •19 MAG KIDS files for RPMS
- •All Clients updated except VistA Rad

## Current VistA Imaging Clients

VistA Imaging **Clinical Capture MAG\*3.0\*321** 

VistA Imaging **Clinical Display MAG\*3.0\*290** 

VistA Imaging **Background Processor** (Queue, Verifier, Purge) **MAG\*3.0\*325** 

VistA Imaging **Legacy DICOM Gateways** – **LDGW MAG\*3.\*305** 

Vista Imaging LDGW that includes the Hybrid DICOM Gateway **or HDIG – Query & Retrieve MAG\*3\*273.** (Laurel Bridge licensing is required from RPMS Imaging Support.)

DGW IHS Update SP1 T04.exe

VistA Imaging **VistARad MAG\*3.0\*255** */ ISI\*1.1\*0, ISI\*1.1\*110 and MAG\*3.0\*341*

## Next MAG release slated for October 2023

Next bundle will include approximately 15 RPMS MAG KIDS files for installation.

- •Client updates include: Clinical Display, Background Processor, DICOM Gateways (Legacy + Hybrid)
- •Important due to the End of Support for MS 2012r2 Virtual Machines for the DICOM GWs.
- •The release includes the approval of the DICOM GWs for MS 2019 OS.
	- Cache for IHS until IRIS licensing and release by IHS OIT in early 2024
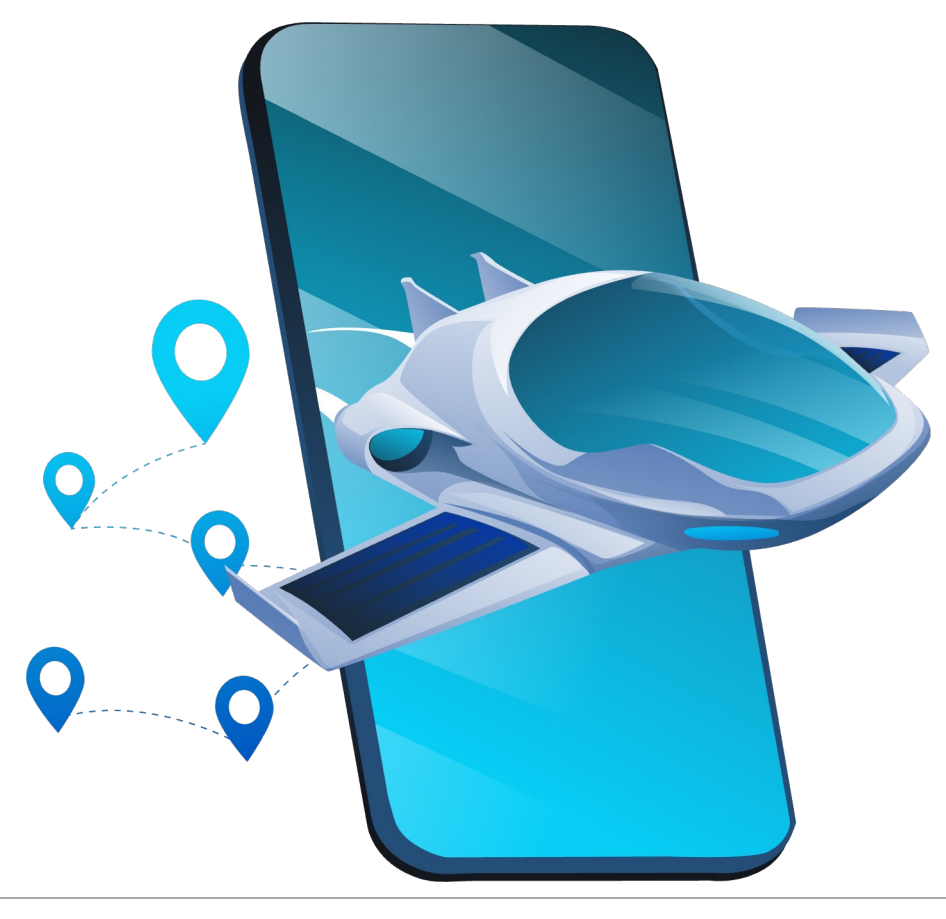

# VISTA IMAGING – FUTURE & HIT MODERNIZATION

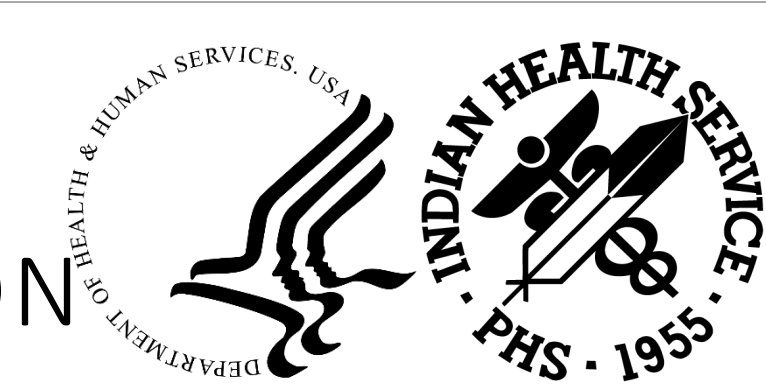

#### ISI Rad to replace VistA Rad

- •Imaging/Diagnostic client for radiology images
- •Dependency is MAG\*3.0\*253
- •Release includes 3 RPMS KIDS files
	- ISI
	- ISI Rad
	- MAG
- •ISI Rad client
- •Testing in progress with IHS and VA Chinle, Kayenta, PIMC
- •99% look & feel of VistA Rad which is going to be deprecated
- •Enterprise Agreement for IHS with ViTel Net
- •Virtual trainings to be coordinated

#### MS WIN11 0S for Desktop Applications

- •Why not the VA?
- •Clinical Capture
- •Clinical Display
- •ISI Rad
- •Submit test scripts to VA
	- FDA approval required
		- All in one, or phased release approval?

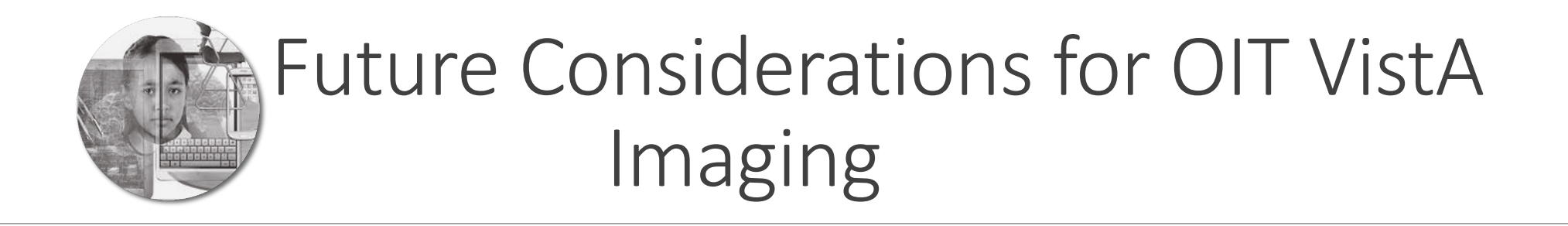

1.) Long-term storage plans for archiving : Research Enterprise Tier 2 alternative(s) for IHS, separate from the VA.

2.) Training – Lee Redlegs for RPMS IMAGING Support

3.) Image Viewer (EHR) – two ways to view within the Certified IHS EHR

# Long-Term Image File Storage

Area Offices are beginning to consolidate storage

- Cost Effective
- Areas/sites that do not use the VI Radiology component
	- Overkill for the Archive Appliance or NetApp Storage Grid
	- jpg, txt, pdf files only
	- No DICOM files

Tribal sites, without DICOM, are bringing the Tier 1 servers local

- Bandwidth issues
- Delays in files storing and retrieving for viewing
- Errors

FY 24 Project Work Authorization (PWA) for RPMS IMAGING Support for Technical & Market Research for a best enterprise solution.

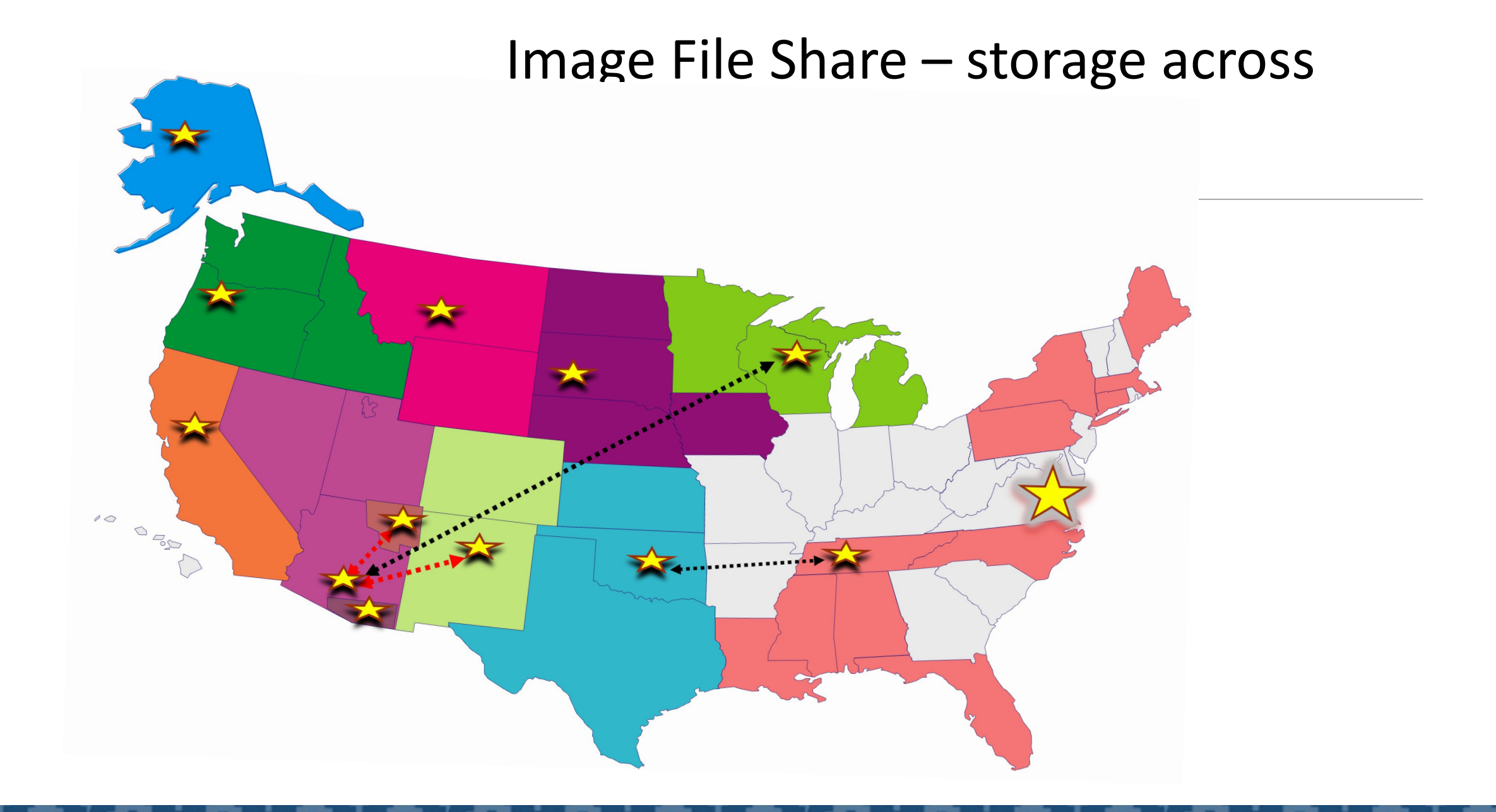

#### HIT Modernization Considerations for imaging

 $\cdot$ For the Certified EHR – will image file shares be required?

◦ RPMS/EHR/VI based on HTI-2,3,4 and/or USCDI v3, v4, etc.

**What is the plan for the move to the new Health Information System and Electronic Health** Record? A future state….

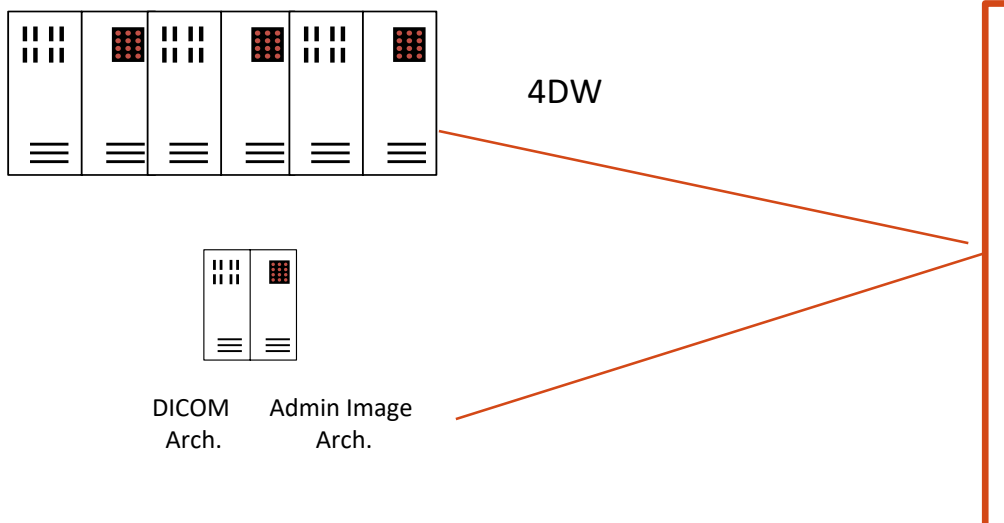

Planning:

- Number of years worth of image files.
- Both VI Radiology (DICOM) and VI Scanned (imported) image files.
- Metadata that points to patient information and image file information.
- Policies, Procedures.

# FY 24 Training

Clinical Capture and Display eLearnings

◦ More hands on training

No training for VistARad, DICOM from VA or OIT

- Background Processor on the RPMS TNG page for VistA Imaging
- Area offices are looking at training (Clinical Capture/Display)

•Annual RPMS Training Survey for FY 2024?

# Image Viewer – the two viewers in EHR

Incorporated into the Certified EHRp13

Retrieves images from VistA Image servers

- Requires the VI Image User NetUser and Net Password
- **Does honor the Security Keys for VistA Imaging Clinical Display**

**\*NEW\*** All Images Viewer in EHRp34

o Please use!!

- o Similar functionality as VI Clinical Display
- o Embedded in the EHR, separate component

#### Addition of the IHS All Images Object (1)

Layout Manager>Select Patient Images>Choose +Add>Expand Name and scroll down to and choose IHS ALLImages

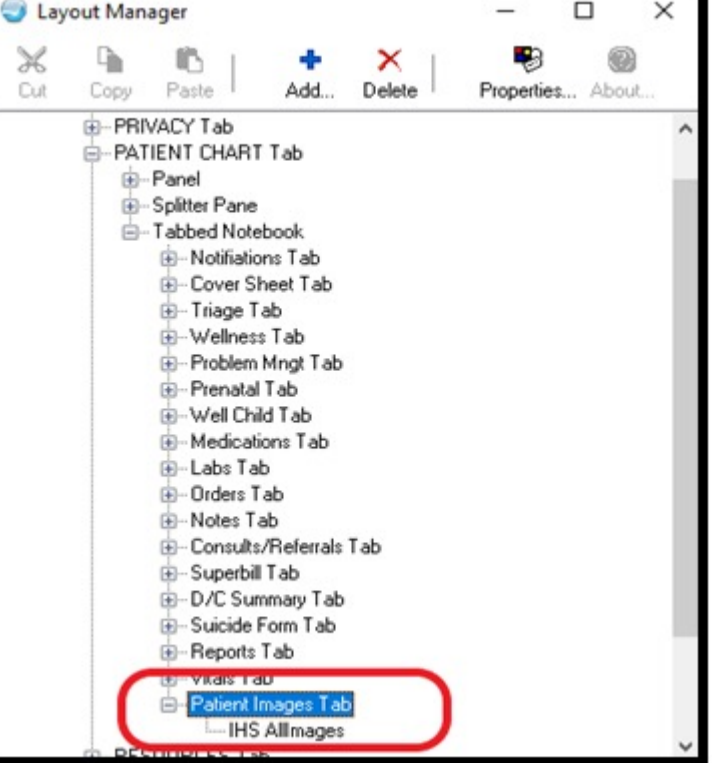

#### Addition of the IHS All Images Object (2)

Patient Image tab on the EHR GUI

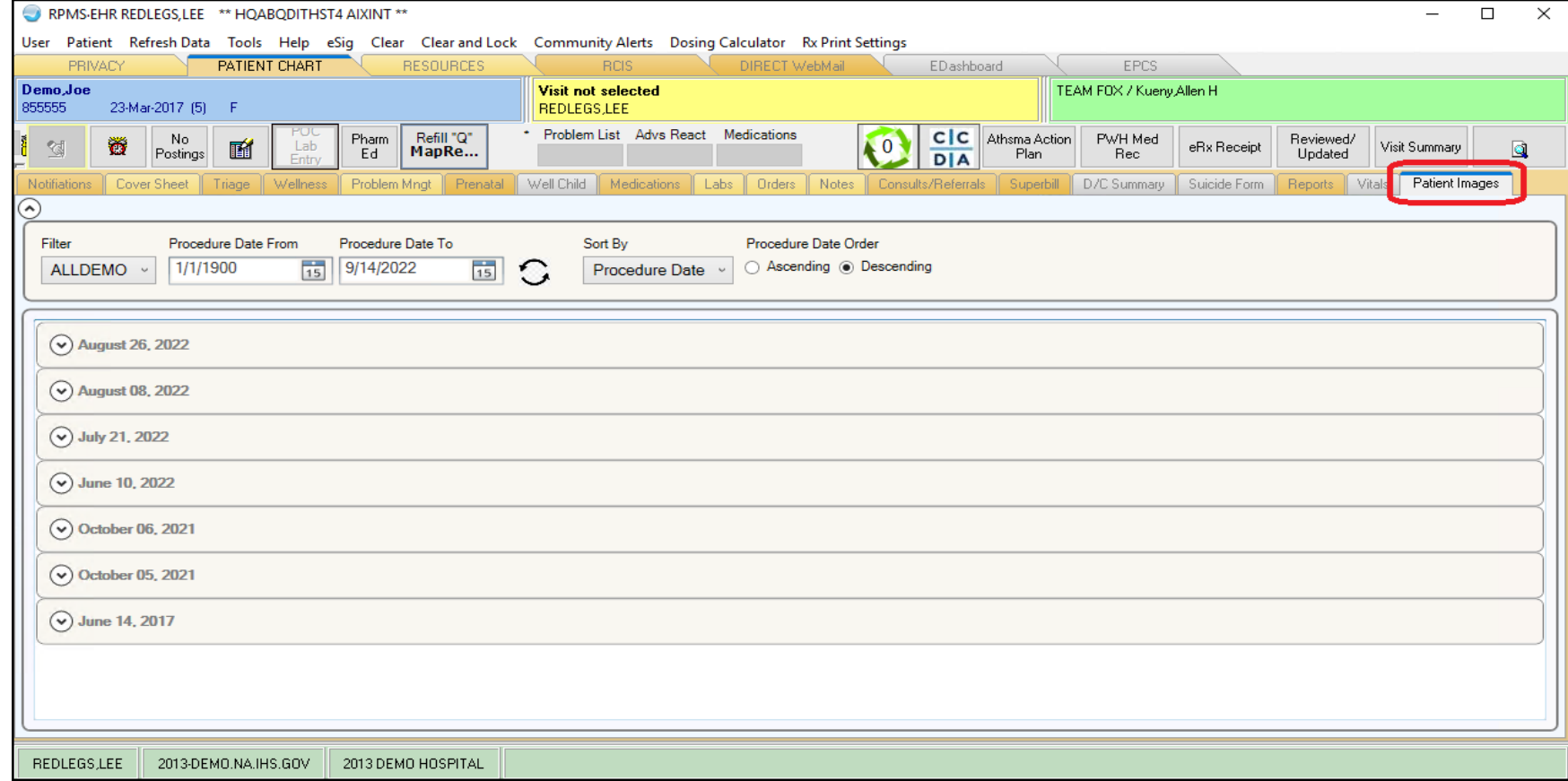

#### Confirm assignment of appropriate security keys for users

MAG Security Keys are needed for viewing in the All Images Viewer

- MAGDISP ADMIN
- MAGDISP CLIN

Like VistA Imaging Clinical Display and IHS Image Viewer, local IT should assign the appropriate MAG security keys for staff that need to view patient clinical and/or administrative image files. This should reflect local job duties for appropriate image views

#### Navigating the All Images Viewer (1)

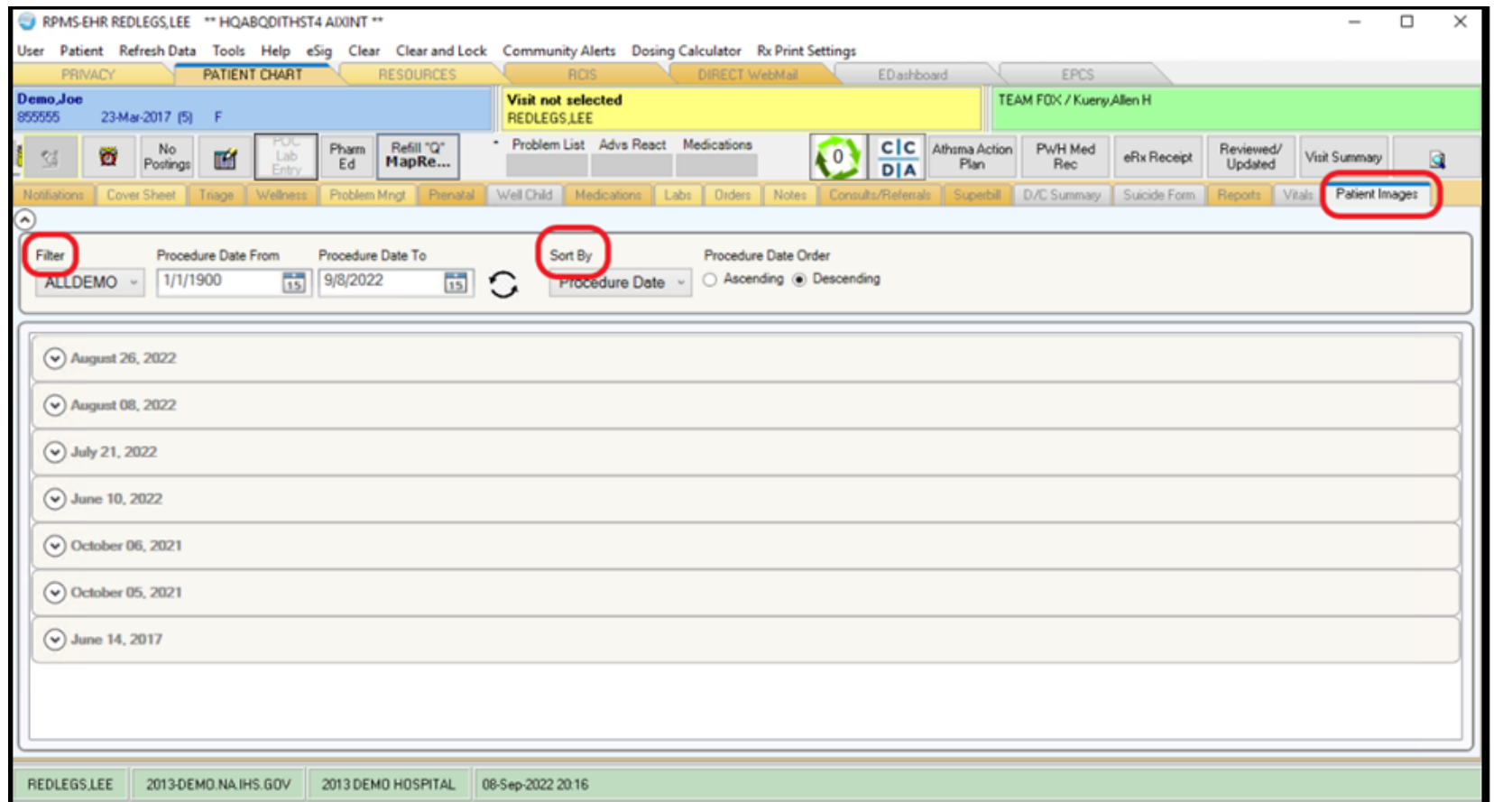

# Navigating the All Images Viewer (2)

#### Viewing Images

◦ Click, select down arrow. Click on Blue Description (Image Link) or double click on thumbnail to open Image Window.

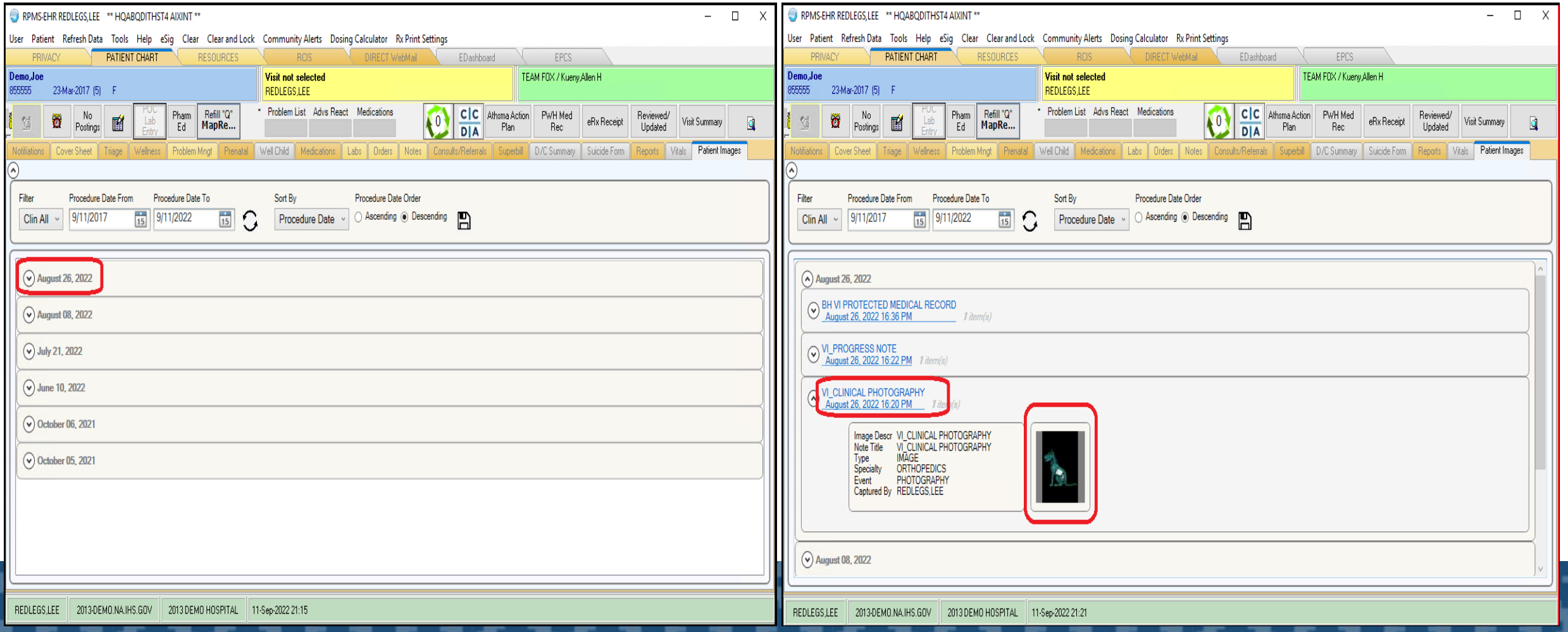

# Navigating the All Images Viewer (3)

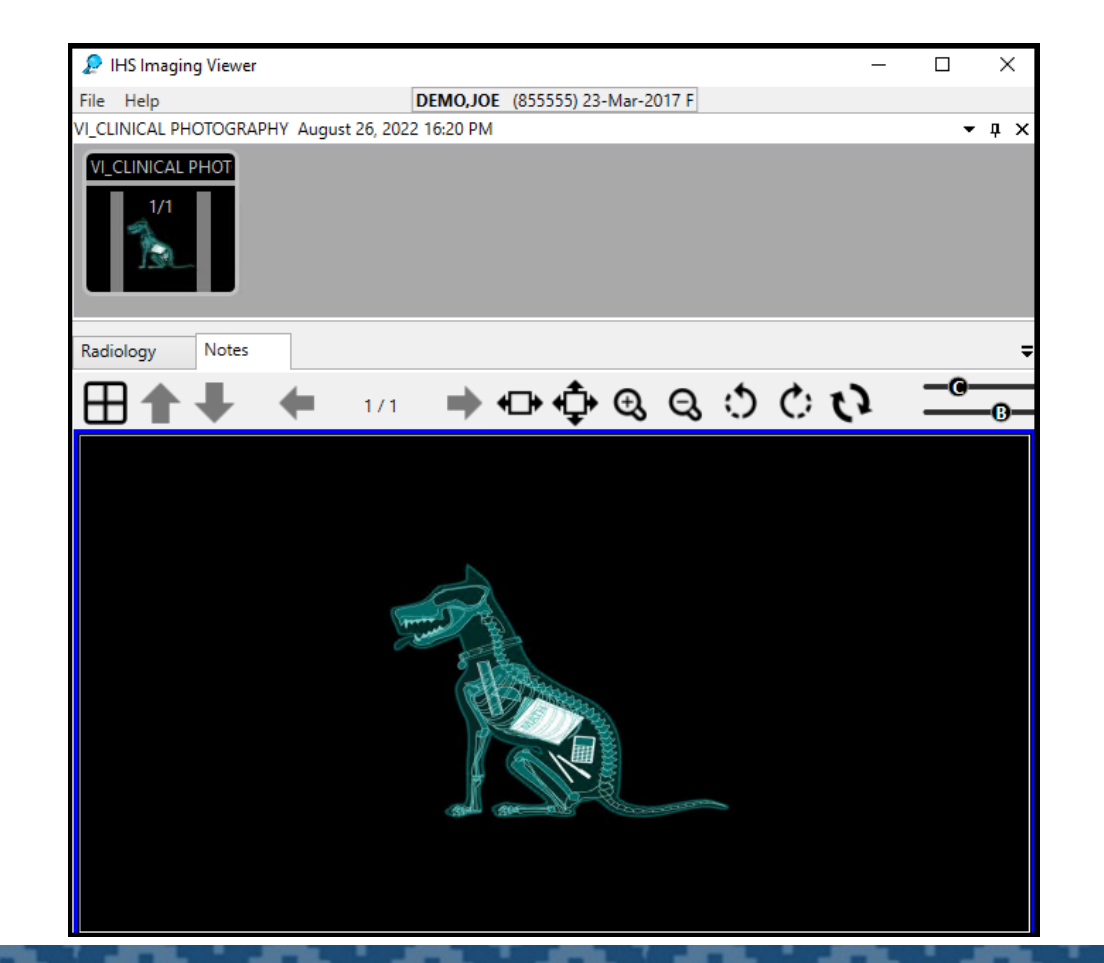

## Navigate the All Images Viewer (4)

Selecting multiple images to view. Holding Control and left clicking on the wanted images. Then select the first image.

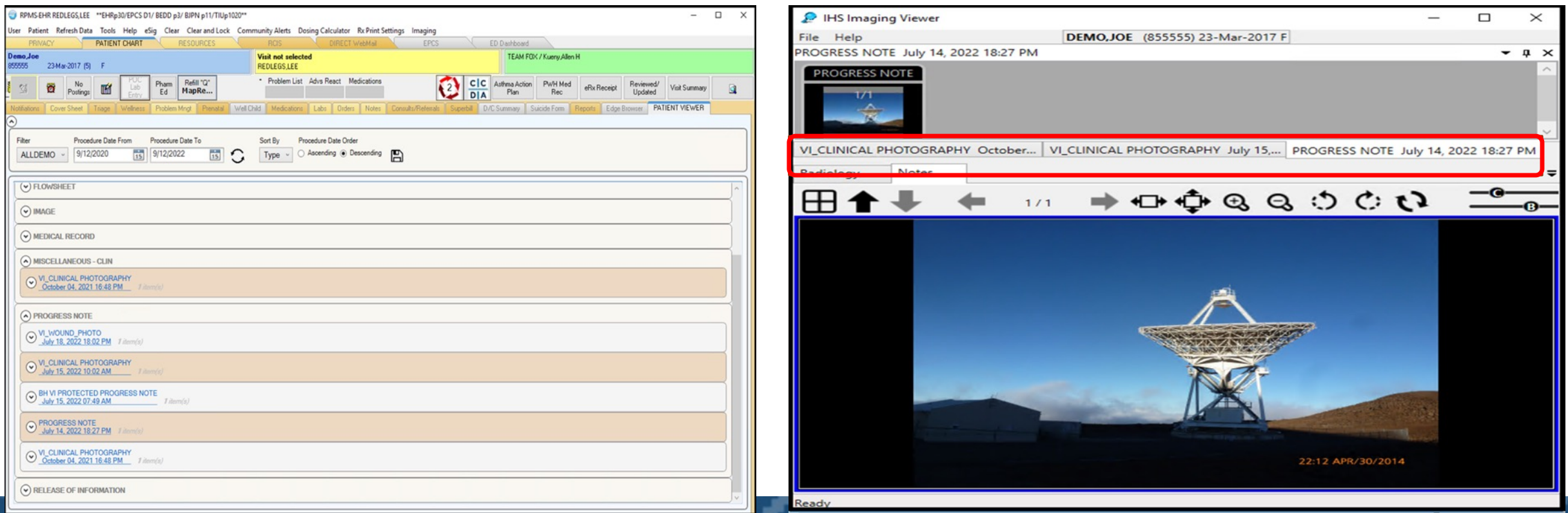

#### Navigate the All Images Viewer (5)

Selecting multiple images. To select a group of images hold Shift down and select the first image and while holding down the Shift key, select the last image of the group. Then select the first image.

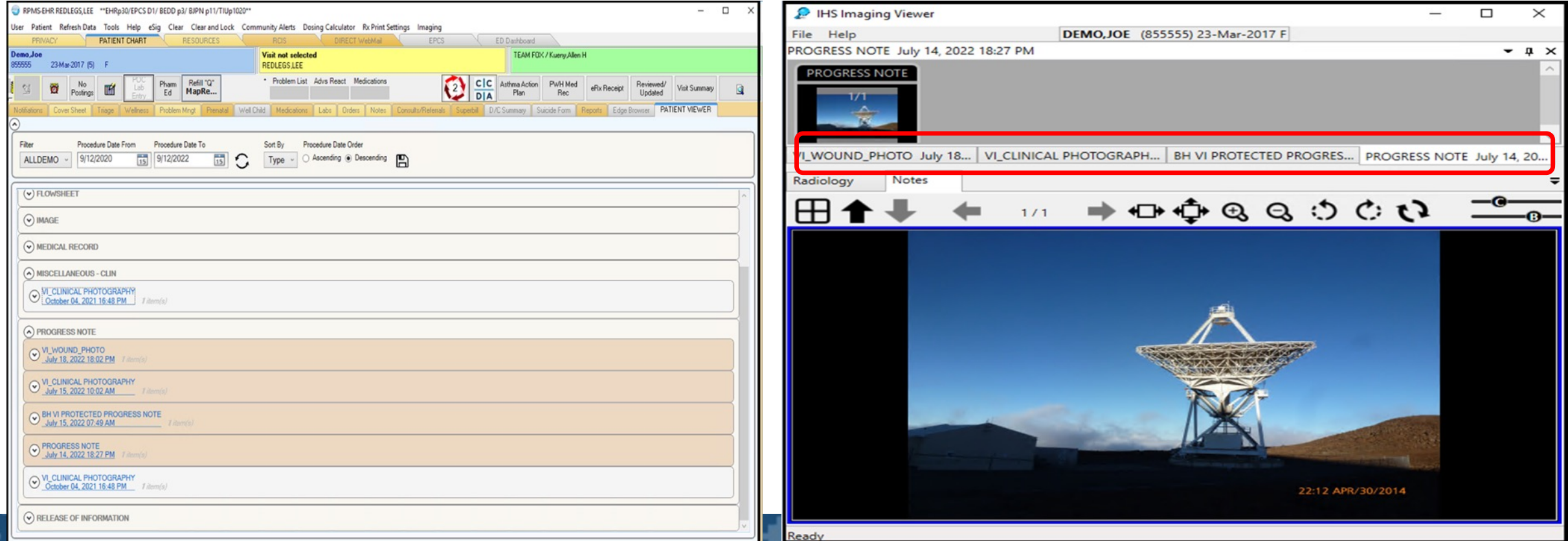

#### Filter Images

Filter

◦ The ability to apply filters from VistA Imaging Clinical Display for both Public and Private filter settings. Public filter settings are controlled by the MAG SYSTEM security key. Private filters pull from VI Clinical Display and these are unique to each local VistA Imaging site's setting.

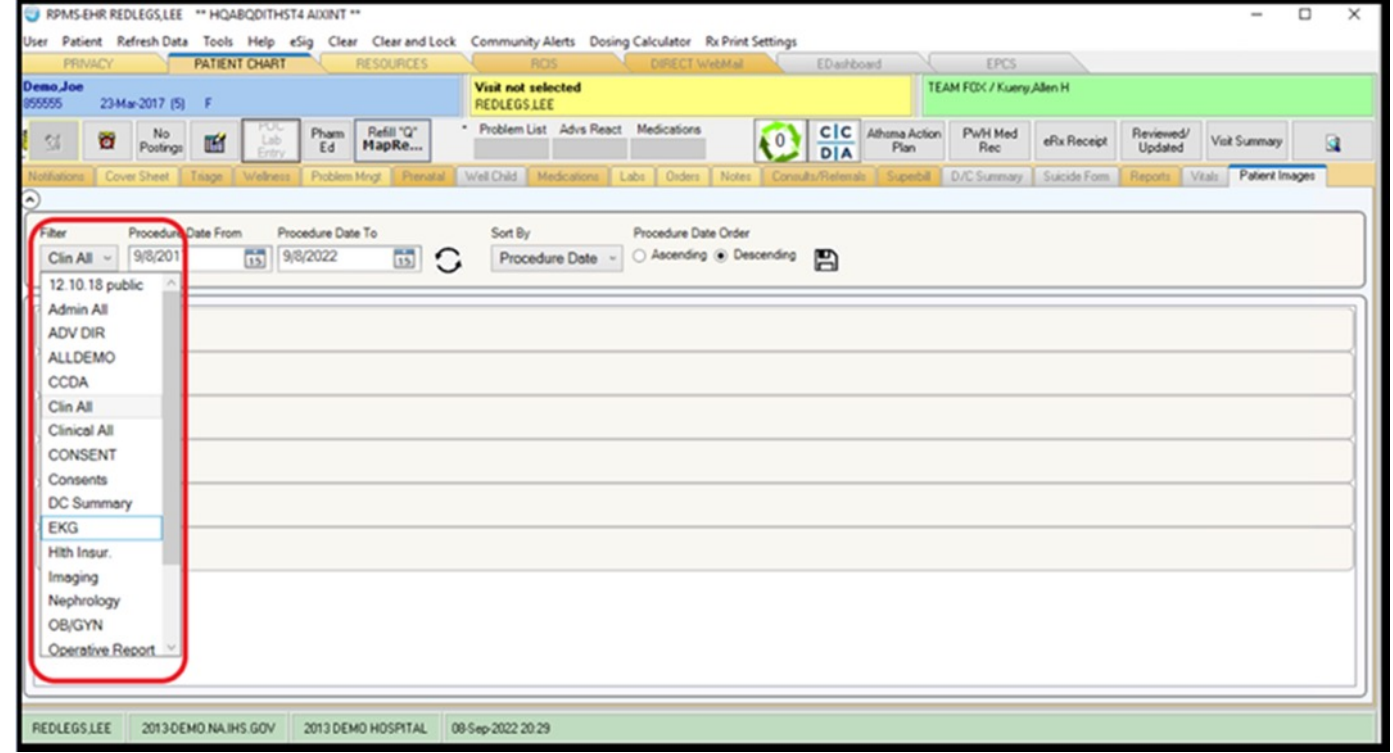

### Sort Images (1)

Sort

◦ Viewing criteria can be sorted for either: Procedure Date, Event, Specialty, and Type as saved by VistA Imaging Clinical Capture and viewed in VistA Imaging Clinical Display.

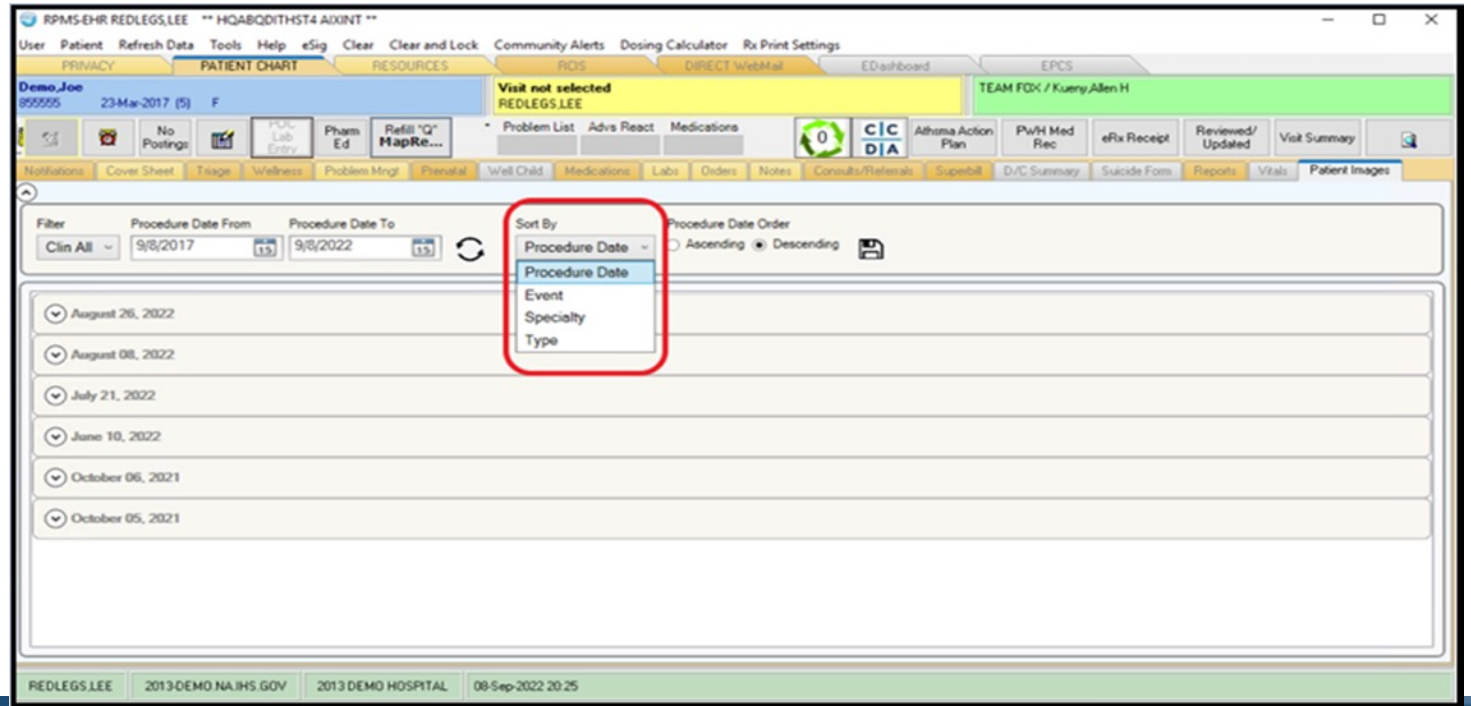

Sort Images (2)

Sort by Procedure Date. The Procedure Date & time is the date of image capture.

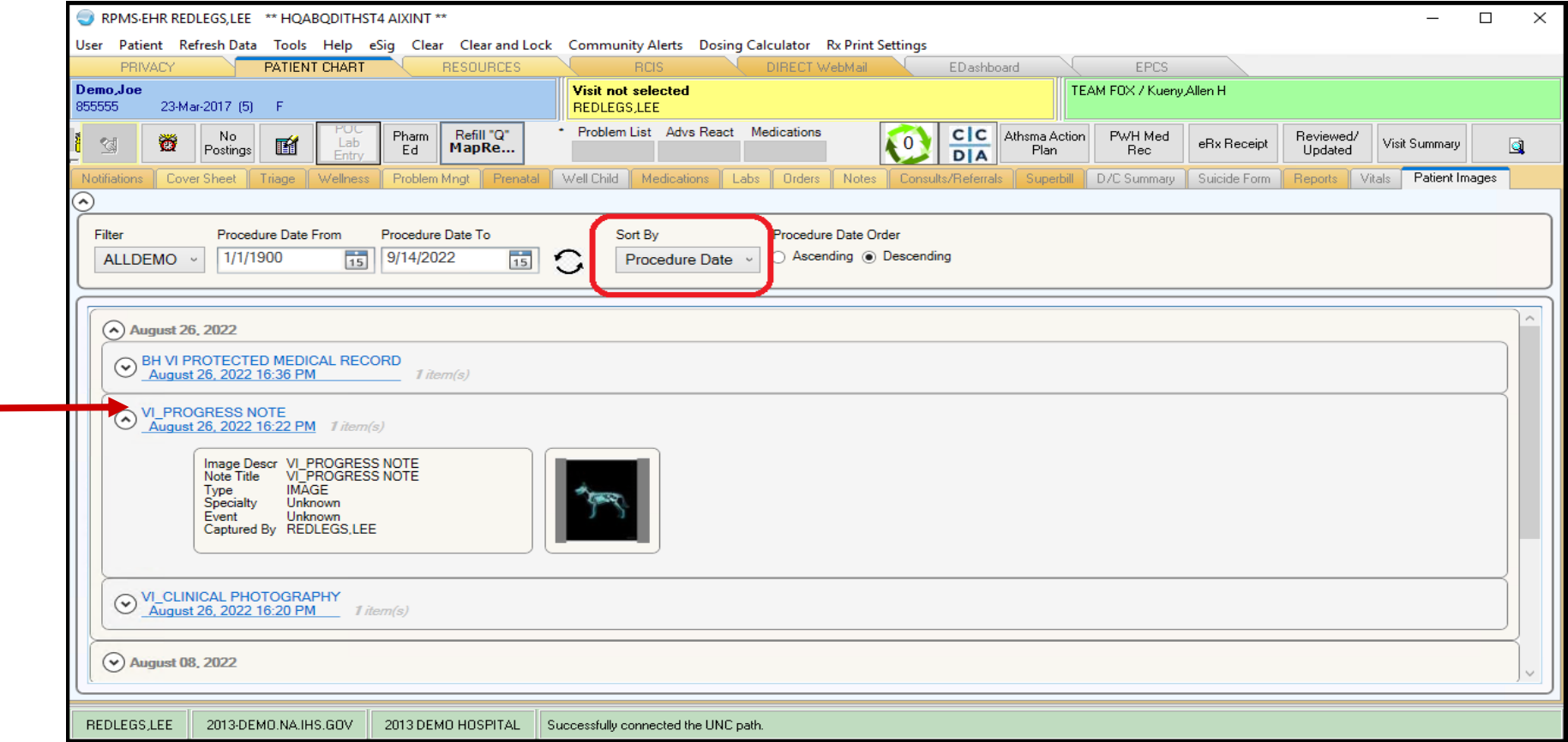

Sort Images (3)

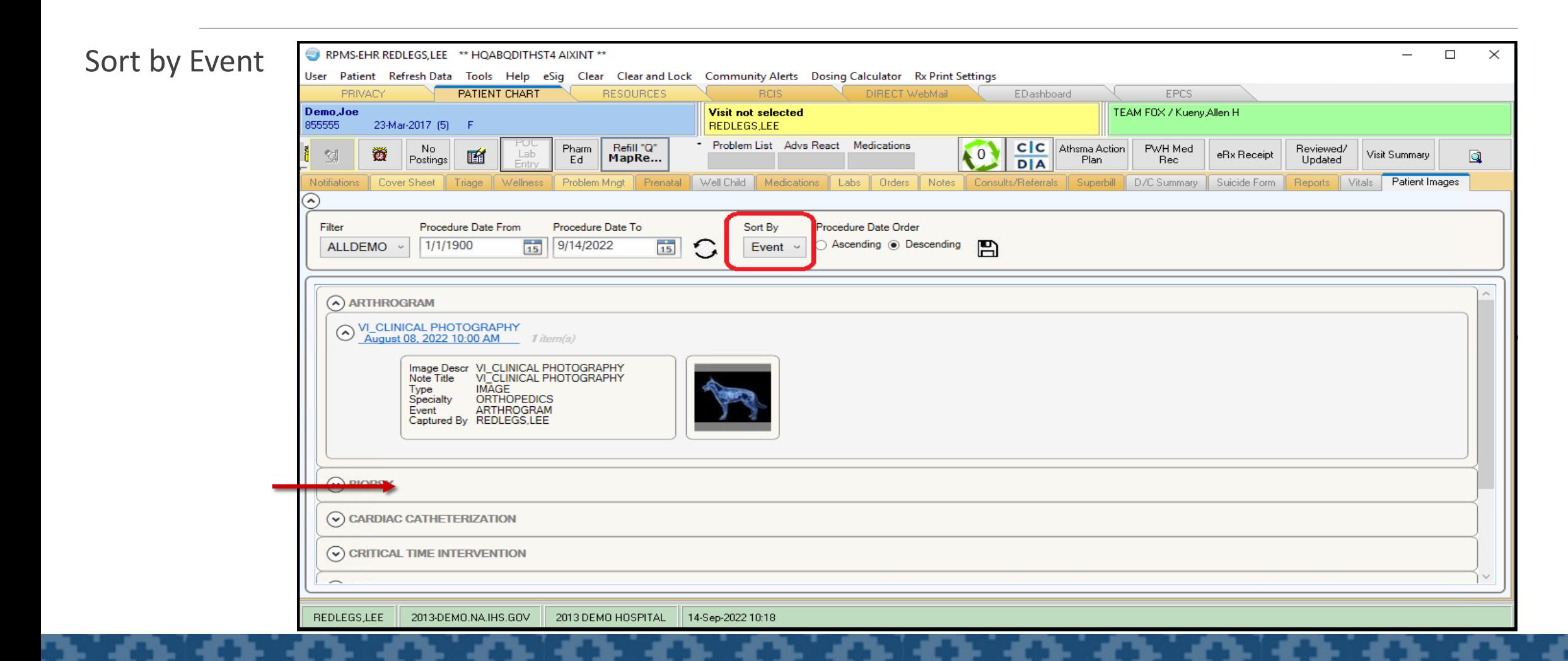

# Sort Images (4)

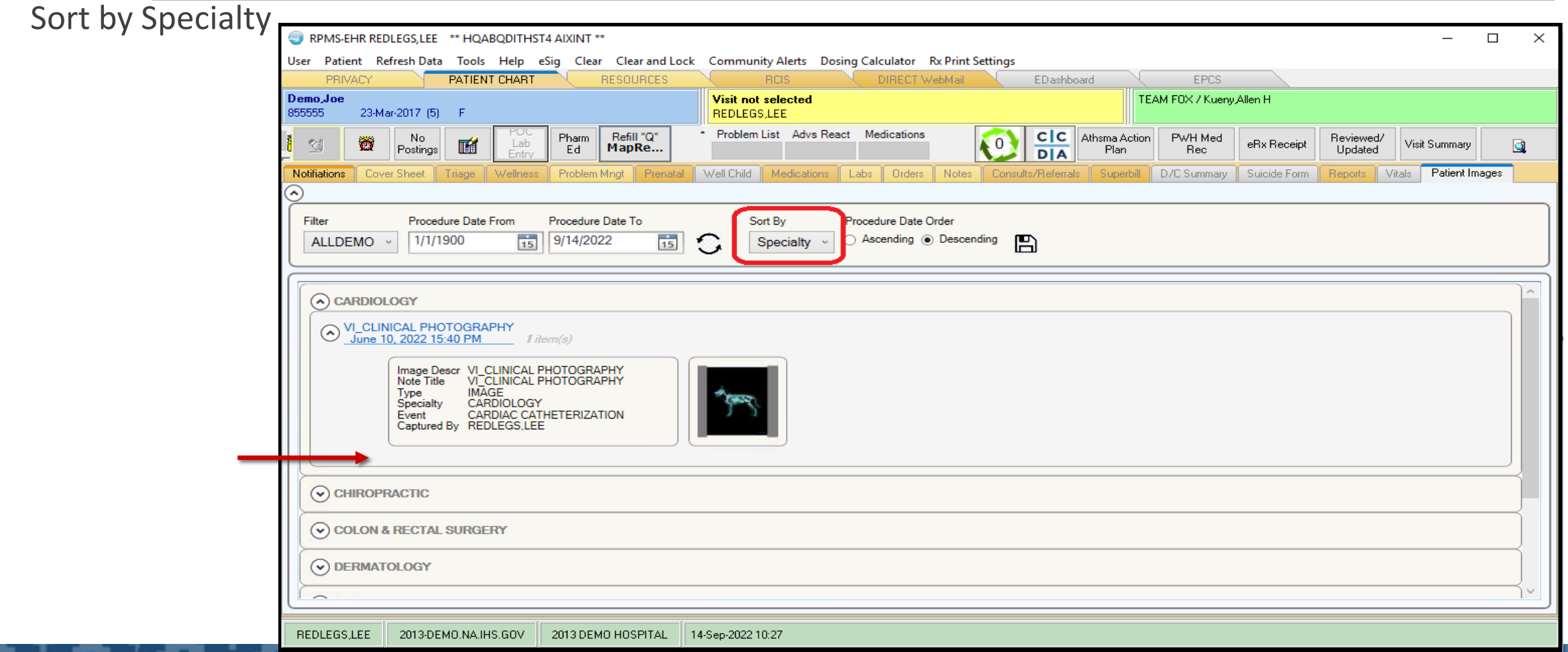

# Sort Images (5)

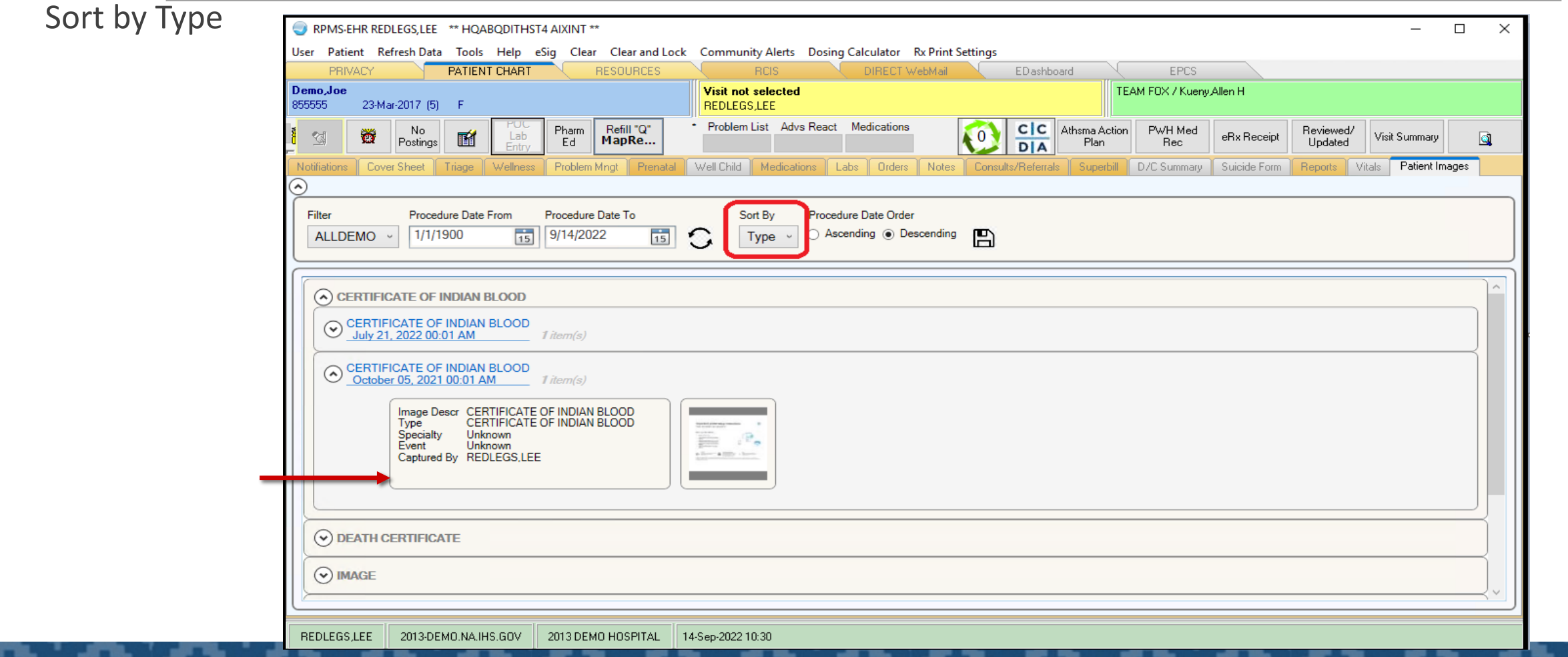

# Sort Images (6)

**'Unknown'** from Sort by Specialty and/or Event occurs when these index fields are not filled in during the VistA Imaging Capture process. Neither are required fields or indexes.

RPMS-EHR REDLEGS.LEE \*\* HOABODITHST4 AIXINT \*\*  $\Box$  $\times$ User Patient RefreshData Tools Help eSig Clear ClearandLock CommunityAlerts DosingCalculator Rx Print Settings PRIVACY **PATIENT CHART RESOURCES** BCIS. DIRECT WebMail EDashboard **EPCS NOTE:** Demo, Joe Visit not selected TEAM FOX / Kueny Allen H 855555 23-Mar-2017 (5) F REDLEGS,LEE C C Athsma Action  $\begin{array}{c}\text{Pharm} \\ \text{Ed}\end{array}$ Refill "Q" \* Problem List Advs React Medications PWH Med No. **While Specialty**   $\sqrt{0}$ Reviewed/ ŏ ■ Lab eRx Receipt Visit Summarv  $\overline{\mathbf{q}}$ Postings MapRe... Plan Rec Updated  $D|A$ Problem Moot Well Child | Medications | Labs | Orders | Notes | Consults/Referral D/C Summary | Suicide Form Vitals | Patient Images **and Event are not required for file**  Filter Procedure Date From Procedure Date To Sort By Procedure Date Order Ascending O Descending ALLDEMO ~ 1/1/1900  $\boxed{15}$  9/14/2022  $\frac{1}{15}$  $\bigcirc$ Specialty **saves, this is a good opportunity**   $\odot$  Unknown VI\_PROGRESS NOTE<br>August 26, 2022 16:22 PM *1 item(s)* **to remind**  Image Descr VI\_PROGRESS NOTE<br>Note Title VI\_PROGRESS NOTE **scanning staff IMAGE** Unknown **that both do**  Unknown **have value. Do**  VI\_DIAGNOSTIC\_IMAGING<br>August 08, 2022 08:18 AM *Titem(s)* **ensure all of the**   $\bigodot$  VI\_PROGRESS NOTE **fields are**  July 21, 2022 14:34 PM 1 item(s)  $\odot$  CERTIFICATE OF INDIAN BLOOD **documented.**July 21, 2022 00:01 AM  $I$  item(s) REDLEGS.LEE 2013 DEMO.NA.IHS.GOV 2013 DEMO HOSPITAL 14-Sep-2022 13:45

#### Date Ranges

#### **Date Ranges**

- The Ascending or Descending date **option** can be toggled and saved for user interface.
- The *Procedure Date From* and *Procedure Date To* come from VistA Imaging Display filter settings.
- If a user observes **Procedure Date From 1/1/1900** and the **Procedure Date To Today,** this is by design from Clinical Display and associated Filter. (All Images)
- Date ranges can be changed as needed during user interface. To 'save' for later use, a Display Filter must be updated or applied. Filter date

ranges can be saved or set to six months, one year, two years, five years or customized.

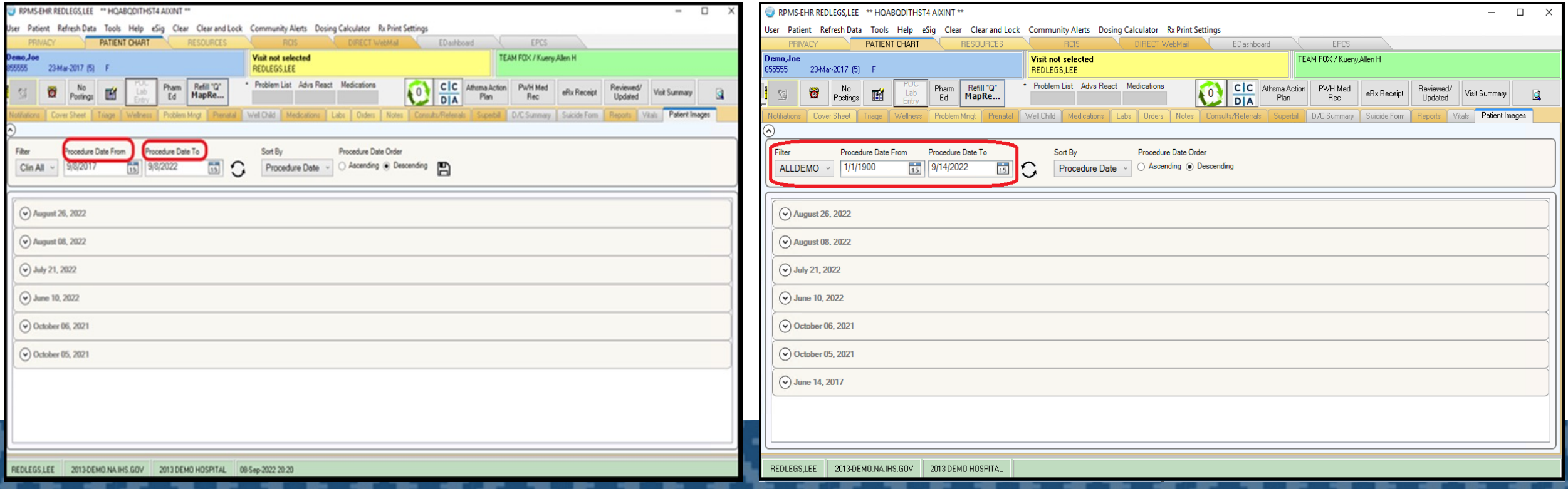

### Saving Default View

Users can save a default view via the Filter and Sort of their choosing. Reminder: the Procedure Date From and To will not be saved though as this is controlled by the filter in VistA Imaging Display.

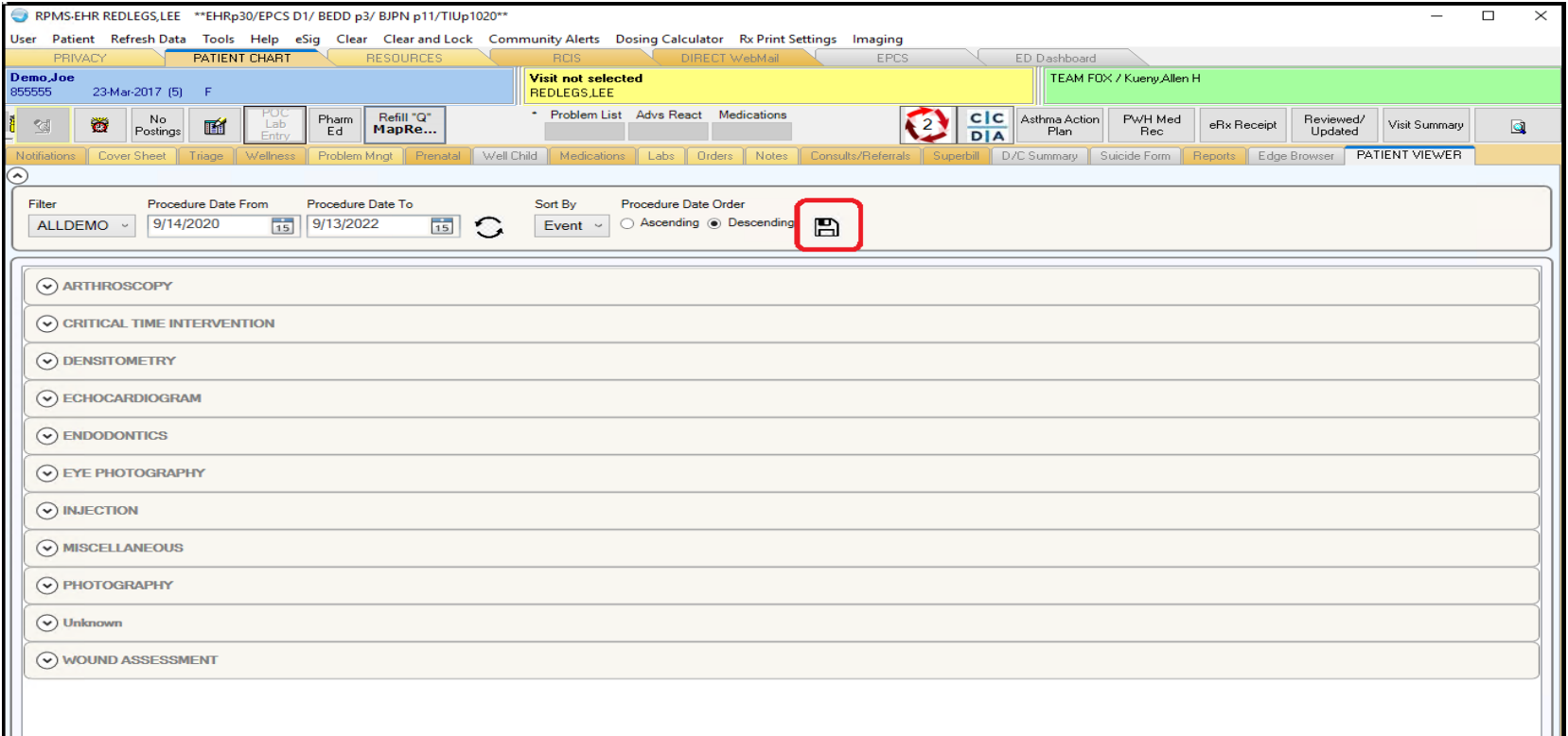

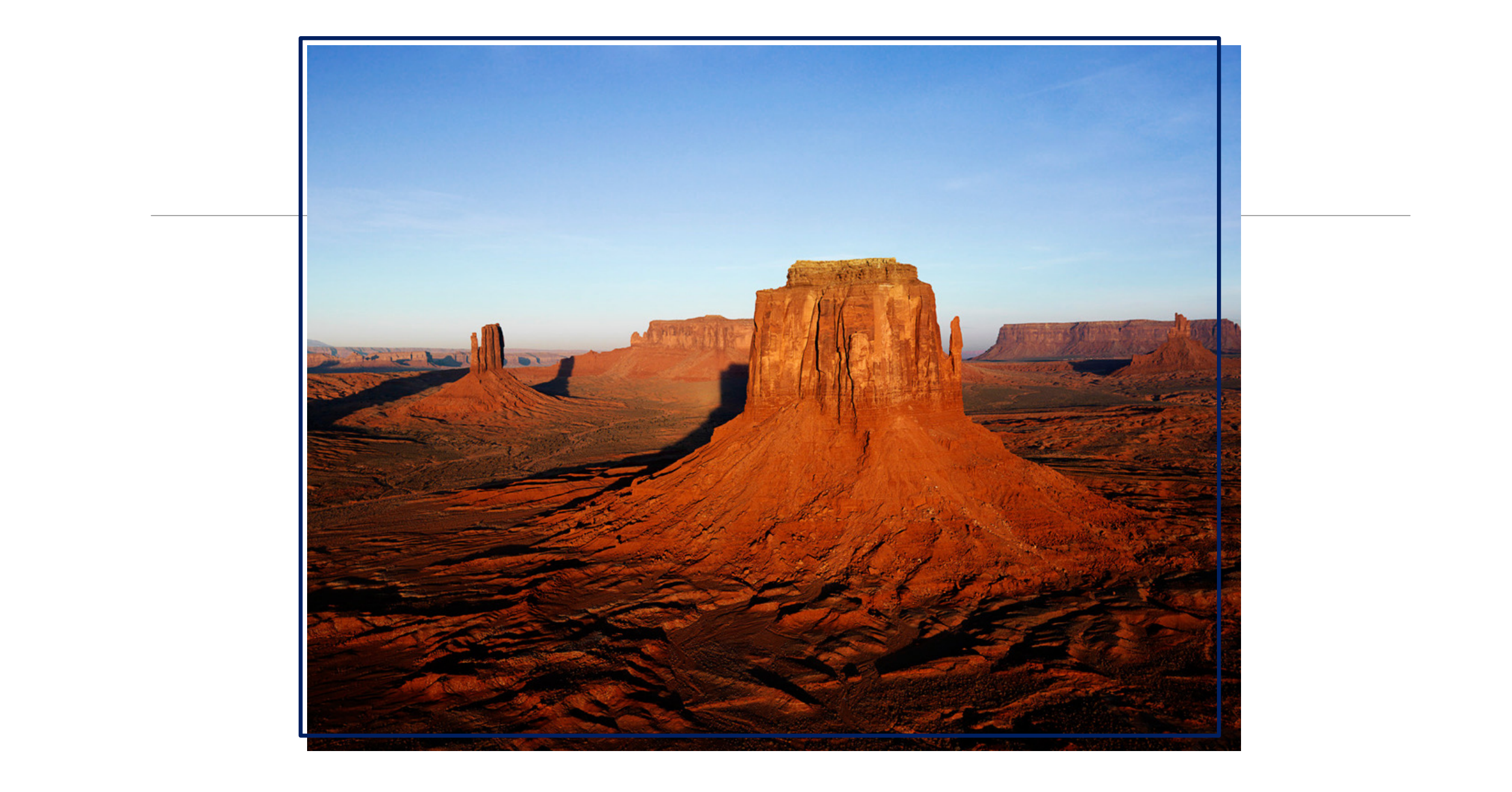

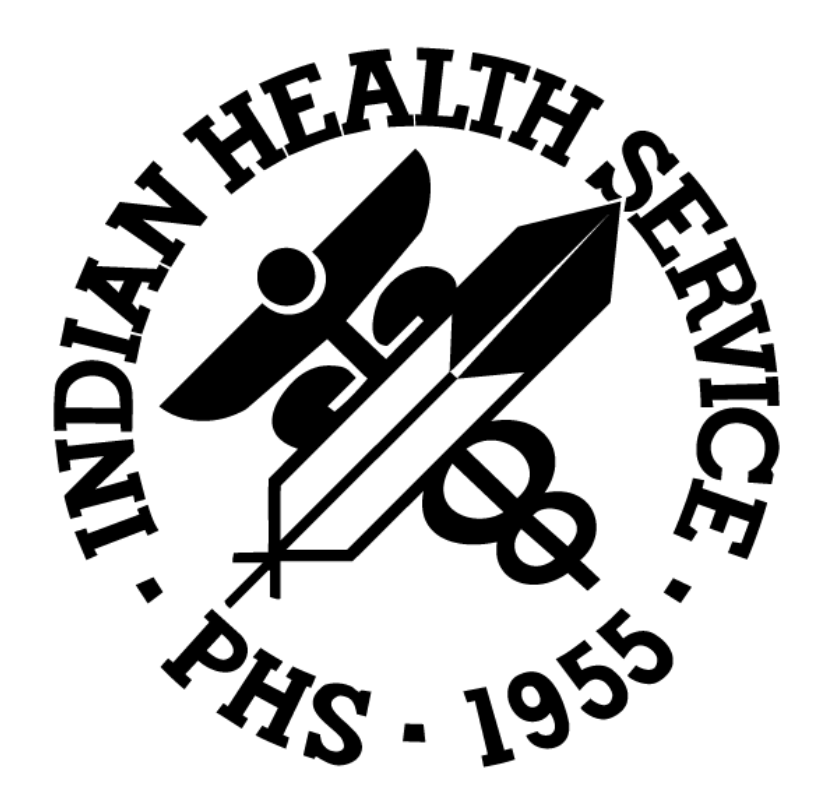

F.,